Power Systems

*Sistemski planovi*

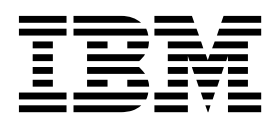

Power Systems

*Sistemski planovi*

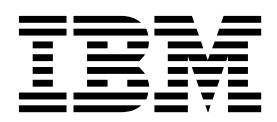

#### **Napomena**

Prije upotrebe ovih informacija i proizvoda koji podržavaju, pročitajte informacije u ["Napomene" na stranici 33.](#page-38-0)

Ovo izdanje se odnosi na IBM AIX Verzija 7.2, na IBM AIX Verzija 6.1, na IBM i 7.3 (broj proizvoda 5770-SS1), na IBM Virtual I/O Server Verzija 2.2.6.0 i na sva naredna izdanja i modifikacije, dok se drukčije ne označi u novim izdanjima. Ova verzija ne radi na svim modelima reduced instruction set computer (RISC) i ne radi na CISC modelima.

# **Sadržaj**

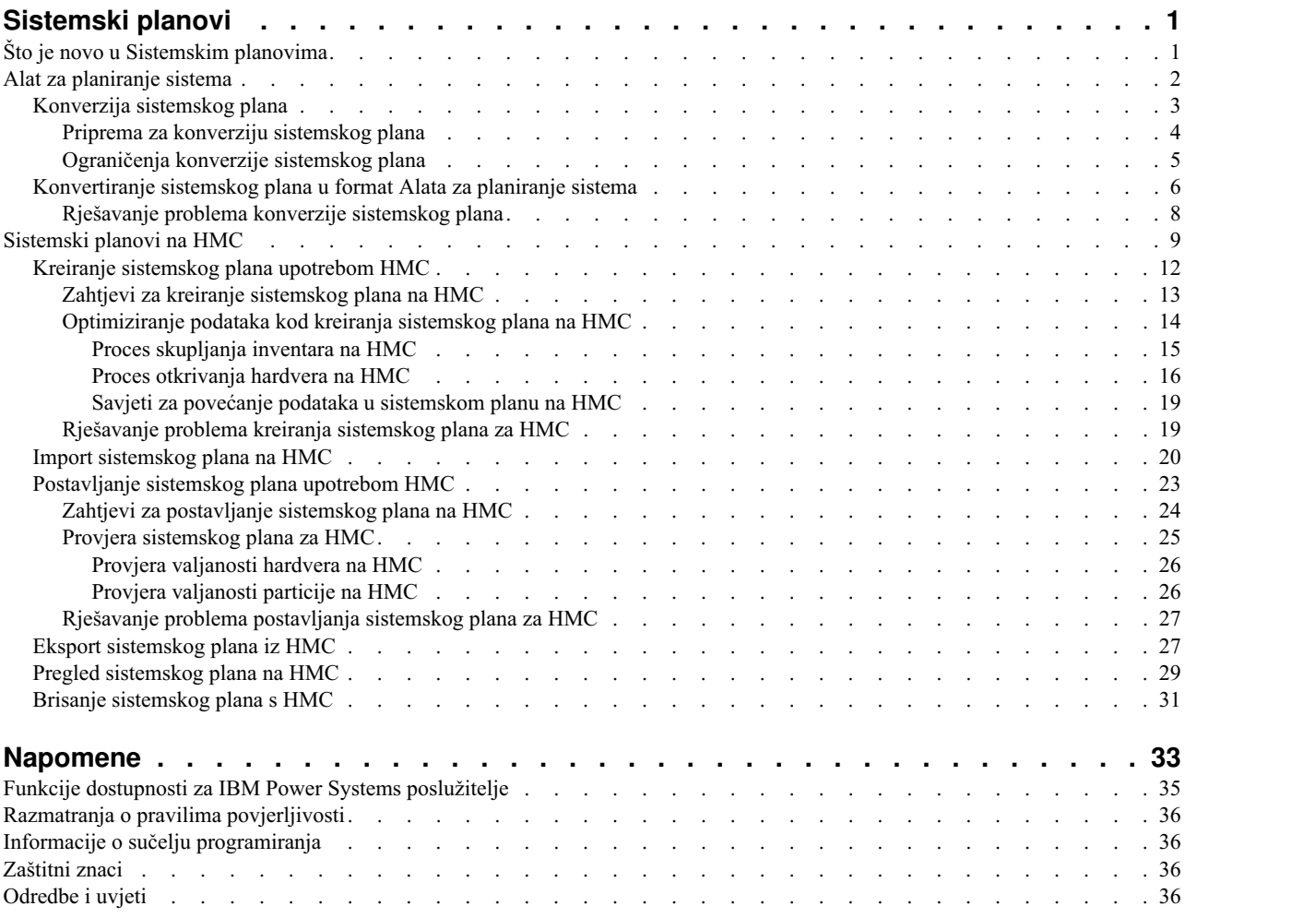

# <span id="page-6-0"></span>**Sistemski planovi**

*Sistemski plan* je specifikacija hardvera i logičkih particija koji se nalaze na jednom ili više sistema. Sistemske planove možete koristiti na različite načine koji su korisni za upravljanje vašim sistemom.

Na primjer, možete koristiti sistemski plan za kreiranja zapisa o konfiguraciji hardvera i logičkih particija na sistemu ili za kreiranje skupa sistemskih specifikacija prilikom naručivanja sistema ili za postavljanje logičkih particija na sistem. Sistemski plan je pohranjen u *datoteci sistemskog plana* koja ima sufiks .sysplan. Datoteka sistemskog plana može sadržavati više od jednog sistemskog plana, iako višestruki planovi u jednoj datoteci nisu uobičajeni. Nakon što ste kreirali sistemski plan, možete također gledati, brisati i eksportirati sistemski plan.

Sistemski planovi koriste se za velik broj važnih funkcija. Na primjer, možete koristiti sistemski plan za obavljanje sljedećih ciljeva:

- v Možete koristiti sistemski plan kao sredstva za hvatanje najnovije sistemske dokumentacije. Sistemski plan sadrži zapis konfiguracije hardvera i particija upravljanog sistema u danom vremenu.
- v Sistemski plan koji ste kreirali za sistemsku dokumentaciju možete koristiti kao dio vašeg planiranja obnavljanja u slučaju katastrofe. Na Konzola upravljanja hardverom (HMC) možete eksportirati datoteku sistemskog plana na udaljenu lokaciju ili prijenosni medij za udaljeno spremanje, tako da možete imati sistemsku dokumentaciju koju trebate dostupnu ako trebate obnavljati upravljani sistem.

**Bilješka:** Iako sistemski plan sadrži veliku količinu sistemskih konfiguracijskih informacija, on ne sadrži sve konfiguracijske informacije za sistem. Zbog toga sistemski plan nije namijenjen za osiguranje potpune sistemske dokumentacije.

- v Sistemske planove možete koristiti kao zapise revizije za praćenje sistemskih hardverskih resursa u knjigovodstvene svrhe i to njihovim eksportom u tablični kalkulator.
- v Možete koristiti sistemske planove za pomoć pri planiranju novih radnih opterećenja koja trebaju dodatne sistemske i hardverske resurse. Možete koristiti sistemski plan, uz prikladne informacije planiranja kapaciteta, pri razmatranju da li vaš trenutni sistem može podnijeti novo radno opterećenje.
- v Sistemski plan možete kreirati na bazi upravljanog sistema i postaviti ga na drugi sistem te tako brže i lakše kreirati logičke particije na tom sistemu.
- v Možete upotrijebiti Alat za planiranje sistema (SPT) za oblikovanje upravljanog sistema, bazirano na podacima o radnom opterećenju vaših postojećih sistema, bazirano na novim radnim opterećenjima kakve bi htjeli da upravljani sistem podržava, bazirano na primjerima sistema koji se isporučuju s pomoćnim programom ili bazirano na vašim vlastitim prilagođenim specifikacijama. Zatim možete upotrijebiti sistemski plan za naručivanje sistema bazirano na specifikacijama koje se nalaze u sistemskom planu. Također možete koristiti HMC za postavljanje sistemskog plana za konfiguriranje postojećeg sistema kad ciljni sistem ispuni uvjete za primjenu.

Možete kreirati sistemski plan pomoću jednog od sljedećih načina:

- v IBM® Alat za planiranje sistema (SPT): Možete kreirati sistemski plan za hvatanje konfiguracije sistema kojeg ili koje želite naručiti. Datoteka sistemskog plana koja se kreira u SPT može sadržavati više od jednog sistemskog plana, iako više planova u jednoj datoteci nije uobičajeno.
- v HMC: Možete kreirati sistemski plan koji dokumentira konfiguraciju sistema kojim upravlja HMC.

## **Što je novo u Sistemskim planovima**

Pročitajte o novim ili značajno promijenjenim informacijama u Sistemskim planovima od zadnjeg ažuriranja ove zbirke poglavlja.

Zbirka poglavlja Sistemski planovi sadrži informacije o upotrebi Alat za planiranje sistema (SPT) za rad sa sistemskim planovima koje kreirate s Konzola upravljanja hardverom (HMC).

### <span id="page-7-0"></span>**Kolovoz, 2017**

Na sadržaju su napravljena sljedeća ažuriranja:

- v Kad je Konzola upravljanja hardverom (HMC) na verziji 8.7.0 ili kasnijoj, HMC Classic sučelje nije podržano. Funkcije koje su prije bile dostupne s HMC Classic sučeljem su sada dostupne s HMC Enhanced+ sučeljem. Više poglavlja je ažurirano radi uključivanja ovih informacija.
- v Uklonjene su ili ažurirane zastarjele informacije u različitim poglavljima.

### **Listopad, 2015**

Na sadržaju su napravljena sljedeća ažuriranja:

- v Dodane su reference na POWER8 procesorski bazirane poslužitelje u različitim poglavljima.
- v Uklonjene su ili ažurirane zastarjele informacije u različitim poglavljima.

### **Lipanj, 2015**

Na sadržaju su napravljena sljedeća ažuriranja:

- v Dodane su reference na POWER8 procesorski bazirane poslužitelje u različitim poglavljima.
- v Uklonjene su ili ažurirane zastarjele informacije u različitim poglavljima.

### **Studeni, 2014**

Na sadržaju su napravljena sljedeća ažuriranja:

- v Uklonjene su reference na IBM Systems Director konzolu upravljanja (SDMC).
- v Uklonjene su ili ažurirane zastarjele informacije u različitim poglavljima.

## **Alat za planiranje sistema**

Alat za planiranje sistema (SPT) vam pomaže u oblikovanju upravljanog sistema koji može podržavati navedeni skup radnih opterećenja.

Možete oblikovati upravljani sistem bazirano na podacima o radnom opterećenju iz vaših trenutnih sistema, bazirano na radnim opterećenjima koje želite da upravljani sistem podržava, bazirano na uzorcima sistema koji se daju s pomoćnim programima ili bazirano na vašim prilagođenim specifikacijama. SPT vam pomaže u dizajnu sistema koji odgovara vašim potrebama, bilo da želite dizajnirati logički particionirani sistem ili želite dizajnirati neparticionirani sistem. SPT uključuje funkciju iz Procjenitelja radnog opterećenja koja vam pomaže u kreiranju generalnog sistemskog plana. SPT otvara Procjenitelj radnog opterećenja radi skupljanja i integriranja podataka o radnom opterećenju te daje naprednim korisnicima opciju za kreiranje sistemskog plana bez pomoći dodatnih alata.

**Bilješka:** SPT trenutno vam ne pomaže planirati visoku dostupnost na logičkim particijama ili rješenjima Redundantnih matrica nezavisnih diskova (RAID).

Postoji mnoštvo opcija koje vam mogu pomoći započeti koristiti SPT:

- v Možete koristiti sistemske planove uzoraka koje daje SPT, kao početnu točku za planiranje vašeg sistema.
- v Možete kreirati sistemski plan bazirano na postojećim podacima o performansama.
- v Možete kreirati sistemski plan bazirano na novim ili predviđenim radnim opterećenjima.
- v Možete kreirati sistemski plan pomoću Konzola upravljanja hardverom (HMC).. Zatim možete koristiti SPT da biste konvertirali sistemski plan u SPT format i promijenili sistemski plan za upotrebu kod naručivanja ili postavljanja sistema.
- v Pomoću SPT, možete kopirati logičku particiju sa sistema u jednom sistemskom planu bilo na drugi sistem u istom sistemskom planu ili na drugi sistem u drugom sistemskom planu. Na primjer, možete izgraditi sistemske planove koji sadrže vaš vlastiti primjer logičkih particija i zatim kopirati jednu ili više od tih uzoraka logičkih particija u novi

<span id="page-8-0"></span>sistemski plan koji kreirate. Također možete kopirati logičku particiju unutar istog sistemskog plana. Na primjer, možete definirati atribute particija unutar sistemskog plana, a zatim napraviti 7 kopija te particije unutar istog plana.

v Možete eksportirati sistemski plan kao .cfr datoteku i importirati ju u alat konfigurator marketinga (eConfig) za upotrebu pri narudžbi sistema. Kad importirate .cfr datoteku u alat eConfig, alat napuni vašu narudžbu s informacijama iz .cfr datoteke. Međutim, .cfr datoteka ne sadrži sve informacije koje eConfig alat zahtijeva. Trebat ćete unijeti sve potrebne informacije prije slanja narudžbe.

Ako napravite neke promjene na dodjelama ili smještaju hardvera na sistemu, SPT provjerava promjene da osigura da rezultirajući sistem ispunjava minimalne hardverske zahtjeve i zahtjeve za smještajem hardvera za logičke particije.

Kad završite s promjenama na sistemu, možete spremiti to što ste radili kao sistemski plan. Možete importirati ovu datoteku na vašu HMC. Zatim možete postaviti sistemski plan na sistem kojim upravlja HMC . Kad postavite sistemski plan, HMC kreira logičke particije iz sistemskog plana na upravljanom sistemu koji je cilj postavljanja.

Za preuzimanje SPT, pogledajte Web stranicu [IBM Alat za planiranje sistema](http://www.ibm.com/systems/support/tools/systemplanningtool/) (http://www.ibm.com/systems/support/ tools/systemplanningtool/).

### **Srodni koncepti**:

["Sistemski planovi na HMC" na stranici 9](#page-14-0)

Možete koristiti sistemske planove s Konzola upravljanja hardverom (HMC) za izvođenje mnogih zadataka upravljanja sistemom.

### **Konverzija sistemskog plana**

Datoteku sistemskog plana koji ste kreirali pomoću Konzola upravljanja hardverom (HMC) možete konvertirati u format koji koristi Alat za planiranje sistema (SPT).

Konvertiranje sistemskog plana tako da s njim možete raditi u SPT ima nekoliko prednosti:

- v Možete rekonfigurirati vaš postojeći sistem i provjeriti promjene na SPT prije postavljanja na poslužitelj. Na primjer, možete pokušati dodati ili premjestiti neke dijelove ili promijeniti izgled particija.
- v Možete planirati nadogradnju na novi sistem. Na primjer, možete se premjestiti iz IBM Power 570 Model MMA (9117-MMA) POWER6 procesorski baziranog poslužitelja na IBM Power 770 Model MMB (9117-MMB) POWER7 procesorski bazirani poslužitelj.
- v Možete premještati radna opterećenja iz jednog sistema na drugi. Možete čak i premjestiti konfiguraciju particije iz jednog sistema na drugi i osigurati da ta konfiguracija radi s postojećim hardverom.
- v Možete provjeriti da li je konfiguracija na sistemu onakva kakvu želite.

Da biste uspješno konvertirali sistemski plan koji ste kreirali upotrebom HMC u format SPT, osigurajte da ste optimizirali podatke koje ste skupili kad ste kreirali plan. Morate također skupiti neke informacije za pripremu konverzije i da biste razumjeli ograničenja konverzije.

Nakon što završite proces konverzije, možete urediti sistemski plan za preraspoređivanje novo dodanih particija.

Na primjer, pretpostavimo da ste konvertirali HMC sistemski plan koji sadrži dvije klijentske logičke particije. Možete koristiti SPT da biste dodali druge logičke particije i naveli virtualne Ethernet adaptore i adaptore virtualnog sučelja malih računalnih sistema (SCSI) za novu particiju. Možete koristiti HMC za ponovno postavljanje promijenjenog sistemskog plana i konfiguriranje nove logičke particije.

**Bilješka:** Iako možete dodati particije, ne možete koristiti SPT za promjenu postojećih stavki i ponovno postavljanje sistemskog plana na originalni upravljani sistem.

Nakon kreiranja ili konverzije sistemskog plana na SPT, možete upotrijebiti HMC za postavljanje sistemskog plana. Međutim, SPT mora uspješno provjeriti taj sistemski plan prije njegovog postavljanja. HMC podržava samo postavljanje sistemskih planova na kojima ste kreirali logičke particije i profile logičkih particija. Ona ne podržava postavljanje sistemskih planova na kojima ste promijenili atribute postojećih logičkih particija i profila logičkih particija. Na primjer, ako koristite SPT za dodavanje logičke particije i dodijelite nedodijeljene resurse toj logičkoj

<span id="page-9-0"></span>particiji, možete postaviti sistemski plan pomoću HMC. Međutim, ako koristite SPT za premještanje resursa iz neke postojeće logičke particije na novu logičku particiju, ne možete postaviti sistemski plan pomoću HMC. Pogledajte ["Provjera sistemskog plana za HMC" na stranici 25](#page-30-0) da bi saznali više o provjerama koje mogu utjecati na postavljanje sistemskog plana.

### **Srodni koncepti**:

["Optimiziranje podataka kod kreiranja sistemskog plana na HMC" na stranici 14](#page-19-0) Količina i kvaliteta informacija o hardveru koje HMC može hvatati u novom sistemskom planu može se razlikovati ovisno o verziji HMC i operativne okoline logičke particije za koju skupljate informacije.

### **Priprema za konverziju sistemskog plana**

Prije konverzije sistemskog plana u format koji koristi Alat za planiranje sistema (SPT) za sistemske planove, morate skupiti neke podatke za upotrebu za vrijeme konverzije.

Vaša originalna datoteka sistemskog plana ostaje netaknuta nakon konverzije. Nećete izgubiti nikakve podatke. Kad konvertirate sistemski plan u format koji SPT koristi za sistemske planove, SPT daje konvertiranom planu novo ime i sprema ga kao novi sistemski plan.

Prije konverzije sistemskog plana u format koji SPT koristi za sistemske planove, morate skupiti neke podatke za upotrebu za vrijeme konverzije. Neke od tih informacija mogu pomoći kod mogućih ograničenja konverzije. Morate skupiti sljedeće informacije:

- v **Sistemski atributi**: Morate zapisati sve komponente procesora, poslužitelja i izdanja za sistem koji želite konvertirati. SPT čarobnjak konverzije sužava moguće opcije na samo one koje su važeće za sistem koji konvertirate, ali vi morate izabrati ispravne vrijednosti iz liste važećih opcija.
- v **Dodatne sistemske jedinice**: Ako vaša procesorska komponenta ima više sistemskih jedinica koje podržavaju različite procesorske komponente, izaberite ispravnu procesorsku komponentu za svaku sistemsku jedinicu iz liste važećih opcija.
- v **Stražnja ploča**: Ako sistem iz plana koji konvertirate podržava jedan ili više tipova stražnjih ploča, izaberite onu koju koristi vaš sistem iz liste važećih opcija.
- v **Logičke particije**: Kad konvertirate datoteku sistemskog plana u SPT format, izaberite logičke particije koje želite uključiti u konvertirani plan. Tako možete izabrati logičke particije s kojima želite raditi na SPT. Na primjer, ako razmišljate o premještanju određenog radnog opterećenja na novi sistem, možete izabrati samo one logičke particije koje se koriste za izvođenje tog radnog opterećenja i uključiti ih u plan koji se konvertira u SPT format.

Nakon što znate koje logičke particije želite uključiti, izaberite profil koji treba pridružiti svakoj logičkoj particiji u konvertiranom planu. SPT može jedan profil pridružiti samo jednoj logičkoj particiji. Zbog toga ćete možda trebati konvertirati vaš originalni sistemski plan više od jedanput, za rad s različitim pogledima na podatke. Na primjer, ako imate logičke particije koje koriste jedan profil za vrijeme dana i drugi za vrijeme noći, izaberite logičke particije i profile koji se koriste u isto vrijeme, da biste osigurali da vaš konvertirani sistemski plan ima točan pogled na to kako se koristi vaš sistem.

Možda ćete trebati izabrati i operativni sistem za logičku particiju, ako te informacije nisu dostupne u vašem originalnom sistemskom planu.

- v **Jedinice proširenja**: Morate uskladiti gornja i donja kućišta na jedinicama proširenja s dvostrukom visinom, a koje su spojene na vaš sistem. Za izvođenje ovog zadatka zabilježite serijske brojeve kućišta na vrhu i na dnu jedinice proširenja s dvostrukom visinom kad koristite čarobnjaka.
- v **Adaptori**: Morate identificirati adaptore na svakoj fizičkoj lokaciji na vašem sistemu. Bazirano na vitalnim podacima o proizvodu koje sadrži sistemski plan, SPT identificira onoliko adaptora koliko je moguće. Za one adaptore koje SPT ne može identificirati, SPT može dati nekoliko mogućnosti iz kojih vi možete napraviti izbor. Međutim, ako te mogućnosti nisu ispravne ili ako SPT ne može identificirati nikakve mogućnosti, možda ćete trebati navesti FRU, CCIN, kataloški broj ili broj komponente ispravnog adaptora. Ako ne znate broj, možete ga naći pregledom fizičkog sistema ili korištenjem sljedećih naredbi operativnog sistema za upit i dobivanje ispravnog broja:

#### <span id="page-10-0"></span>*Tablica 1. Naredbe operativnog sistema za identifikaciju adaptora*

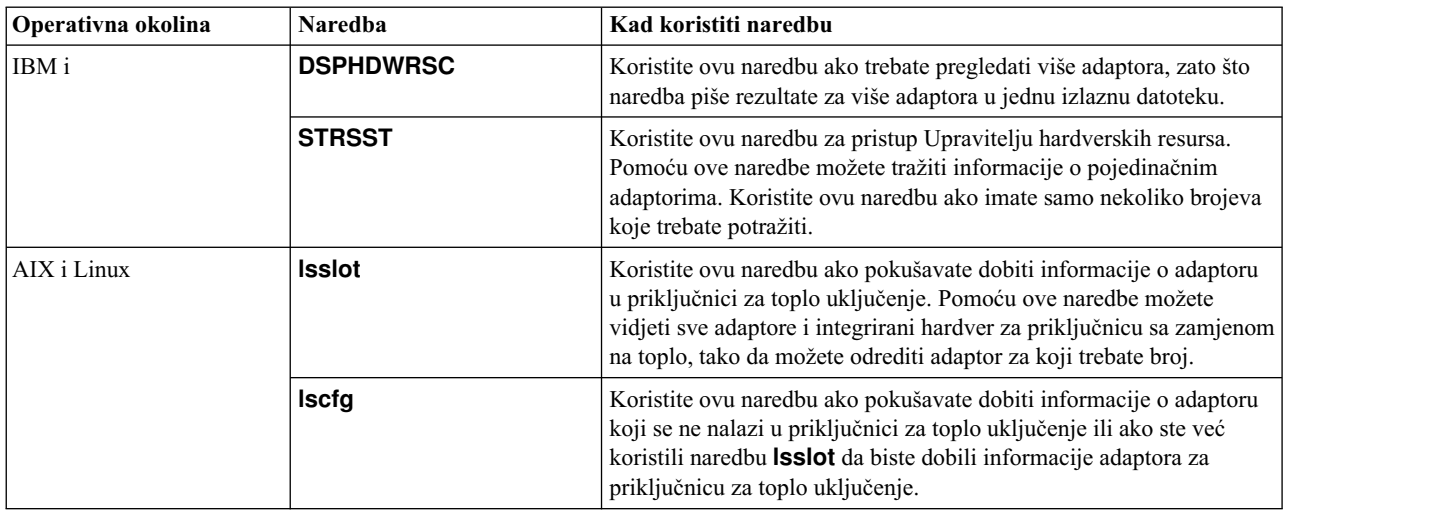

Možete pronaći dodatne detalje o tome kako koristiti ove naredbe u online pomoću za SPT čarobnjaka konverzije.

Nakon što završite pripreme za proces konverzije, eksportirajte sistemski plan koji želite konvertirati iz Konzola upravljanja hardverom (HMC).

### **Srodni koncepti**:

"Ograničenja konverzije sistemskog plana"

Možete konvertirati sistemski plan koji ste kreirali na Konzola upravljanja hardverom (HMC) za upotrebu u Alat za planiranje sistema (SPT). Međutim, postoje ograničenja u podacima koje SPT može konvertirati.

#### **Srodni zadaci**:

["Konvertiranje sistemskog plana u format Alata za planiranje sistema" na stranici 6](#page-11-0)

Možete koristiti Alat za planiranje sistema (SPT) Čarobnjak konverzije za konverziju sistemskog plana, koji ste kreirali na Konzola upravljanja hardverom (HMC), na format koji SPT koristi za sistemske planove.

### **Ograničenja konverzije sistemskog plana**

Možete konvertirati sistemski plan koji ste kreirali na Konzola upravljanja hardverom (HMC) za upotrebu u Alat za planiranje sistema (SPT). Međutim, postoje ograničenja u podacima koje SPT može konvertirati.

Postavljanjem vašeg sistema za optimizaciju hardverskih informacija koje dohvaćate kad kreirate sistemski plan upotrebom HMC, možete osigurati da vaš sistemski plan sadrži najvrednije informacije. Također možete osigurati da imate najkorisnije konfiguracijske informacije kad konvertirate sistemski plan za upotrebu na SPT.

Postoje neka ograničenja u podacima koje SPT može konvertirati u ovom trenutku. Sistemski planovi koje kreirate koristeći HMC sadrže informacije o hardverskim dijelovima koji su na vašem sistemu. Za konverziju jednog od ovih planova, SPT mapira informacije o tim dijelovima na komponente koje predstavljaju te dijelove.

U nekim slučajevima, HMC planovi ne sadrže dovoljno informacija da bi SPT mogao napraviti potrebna mapiranja. Za hardverske dijelove s nejasnim informacijama o mapiranju, SPT izvodi jednu od sljedećih akcija za rješavanje takvih mapiranja:

- v Kad je to moguće SPT čarobnjak konverzije prilikom procesa konverzije od vas traži dodatne informacije o dijelovima. Na primjer, u slučaju PCI kartica, čarobnjak od vas traži da osigurate identifikator dijelova za karticu ili da izaberete karticu s popisa.
- v Čarobnjak identificira dio na temelju toga što zna iz HMC sistemskog plana, čak i ako je informacija nepotpuna.
- v Čarobnjak zanemaruje dio ako razina informacija u planu nije dovoljna da on obavi identifikaciju.

<span id="page-11-0"></span>Sljedeća tablice prikazuje neke posebne primjere dijelova ili konfiguracije koje je teže konvertirati i što SPT čini kad na njih naiđe.

*Tablica 2. Primjer konverzije*

| Dio konfiguracije                                                           | SPT akcija za vrijeme konverzije                                                                                                    |
|-----------------------------------------------------------------------------|----------------------------------------------------------------------------------------------------|
| Logičke particije s više od jednim profilom particije                       | SPT može konvertirati samo jedan profil po logičkoj particiji.<br>SPT od vas traži da izaberete profil koji želite koristiti za tu<br>particiju za vrijeme procesa konverzije. |
| Kartice na koje se odnosi više od jednog profila particije                  | SPT dodjeljuje karticu prvom profilu na kojeg naiđe koji<br>referencira karticu i odbacuje sve ostale reference na karticu.                                                    |
| CD, DVD ili optička memorija                                                | SPT ne konvertira te uređaje.                                                                                                    |
| Pogoni diskova u Redundantnoj matrici matrice nezavisnih<br>diskova (RAID). | SPT ne konvertira informacije o tim pogonima.                                                                                                    |

Sljedeća tablica opisuje tip informacije hardvera koji možete očekivati vidjeti u sistemskom planu koji konvertirate u format SPT. Tip informacija koji možete očekivati temelji se na alatu upravljanja koji koristite za kreiranje plana i tipova logičkih particija u sistemskom planu.

*Tablica 3. Hardverske informacije skupljene u sistemskom planu bazirano na alatu upravljanja i operativnoj okolini logičke particije*

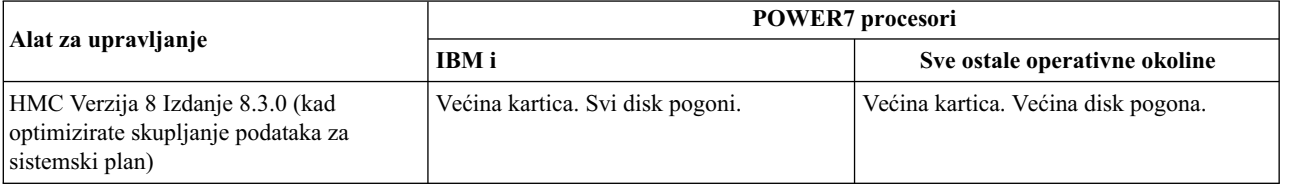

### **Srodni koncepti**:

["Priprema za konverziju sistemskog plana" na stranici 4](#page-9-0)

Prije konverzije sistemskog plana u format koji koristi Alat za planiranje sistema (SPT) za sistemske planove, morate skupiti neke podatke za upotrebu za vrijeme konverzije.

["Optimiziranje podataka kod kreiranja sistemskog plana na HMC" na stranici 14](#page-19-0)

Količina i kvaliteta informacija o hardveru koje HMC može hvatati u novom sistemskom planu može se razlikovati ovisno o verziji HMC i operativne okoline logičke particije za koju skupljate informacije.

"Rješ[avanje problema konverzije sistemskog plana" na stranici 8](#page-13-0)

Kad konvertirate sistemski plan u format koji koristi Alat za planiranje sistema (SPT), možete naići na probleme koje morate riješiti ili bolje razumjeti.

### **Srodni zadaci**:

"Konvertiranje sistemskog plana u format Alata za planiranje sistema"

Možete koristiti Alat za planiranje sistema (SPT) Čarobnjak konverzije za konverziju sistemskog plana, koji ste kreirali na Konzola upravljanja hardverom (HMC), na format koji SPT koristi za sistemske planove.

## **Konvertiranje sistemskog plana u format Alata za planiranje sistema**

Možete koristiti Alat za planiranje sistema (SPT) Čarobnjak konverzije za konverziju sistemskog plana, koji ste kreirali na Konzola upravljanja hardverom (HMC), na format koji SPT koristi za sistemske planove.

Nakon što eksportirate sistemski plan iz HMC, spremni ste za konverziju tog sistemskog plana u format koji koristi Alat za planiranje sistema.

Prije upotrebe čarobnjaka SPT konverzije, trebate skupiti informacije kako je opisano u ["Priprema za konverziju](#page-9-0) [sistemskog plana" na stranici 4.](#page-9-0). Neke od tako skupljenih informacija vam mogu pomoći u smanjenju mogućih ograničenja u konverziji.

Postoje dva dijela procesa konverzije. Najprije pomoću čarobnjaka konvertirajte datoteku sistemskog plana u oblik SPT. Zatim dovršavate konverziju obradom poruka ili upozorenja koje ćete primiti na SPT.

Nakon što skupite potrebne informacije, izvedite ove korake za konverziju sistemskog plana upotrebom čarobnjaka SPT konverzije:

- 1. Otvorite Alat za planiranje sistema.
- 2. Na stranici Kako započeti kliknite **Otvori postojeći sistemski plan**. Prikazuje se prozor Otvaranje sistemskog plana.
- 3. U polje **Ime datoteke** unesite ime sistemskog plana koji želite otvoriti u SPT ili kliknite **Pregled** da biste izabrali sistemski plan iz lokalnog sistema datoteka.
- 4. Kliknite **OK**. Stranica Rad s planiranim sistemima pojavljuje se s porukom da morate konvertirati datoteku u SPT format da biste za njeno uređivanje mogli koristiti SPT.
- 5. Kliknite **Konvertiraj** da biste konvertirali datoteku sistemskog plana u format SPT. Pojavit će se stranica Pregled čarobnjaka konverzije.
- 6. Kliknite **Sljedeće** za nastavak s čarobnjakom. Otvara se stranica Sistemski atributi.

**Bilješka:** Na stranici Sistemski atributi, kao i na mnogim drugim stranicama u čarobnjaku, možete spremiti svoje izbore klikom na **Spremi kao nacrt**. Čarobnjak sprema izbore koje ste napravili, ali ne kreira datoteku sistemskog plana zato što proces konverzije nije dovršen. Ako napustite čarobnjak prije konvertiranja sistemskog plana i kasnije ponovno pokrenete čarobnjak, vaši prijašnji izbori se prikazuju su na odgovarajućim stranicama kako napredujete kroz čarobnjaka.

- 7. Prema potrebi, navedite **Procesorska komponenta**, **Poslužiteljska komponenta** i **Izdanje** vašeg sistema i kliknite **Sljedeće**. Ako svojstvo vašeg procesora podržava više sistemskih jedinica, pojavit će se Dodatne jedinice sistema.
- 8. Ako svojstvo vašeg procesora ima više sistemskih jedinica koje podržavaju različita svojstva procesora, izaberite **Svojstvo procesora** koje želite pridružiti svakoj sistemskoj jedinici i kliknite **Sljedeće**. Ako vaš sistem u vašem planu podržava različite stražnje ploče, pojavit će se stranica Stražnje ploče.
- 9. Ako vaš sistem podržava višestruke stražnje ploče, izaberite odgovarajuću stražnju ploču za vaš sistem i kliknite **Sljedeće**. Pojavit će se stranica Particije.
- 10. Izaberite logičke particije koje želite uključiti u pretvoreni sistemski plan i, ako je potrebno, izaberite ime profila i operativni sistem za svaku izabranu logičku particiju. Po defaultu su sve logičke particije izabrane za uključivanje u konvertirani sistemski plan. Ako logička particija ima pridružen više od jednog profila, morate izabrati profil koji želite uključiti s tom logičkom particijom u konvertirani sistemski plan. Logička particija ima samo jedan profil koji joj je pridružen u SPT. Ako SPT ne može odrediti operativni sistem za logičku particiju, također izaberite operativni sistem.
- 11. Kliknite **Sljedeće**. Ako imate jedinice proširenja dvostruke visine, pojavit će se stranica Jedinice proširenja.
- 12. Ako sistem ima jedinice proširenja dvostruke visine, poravnajte donji dio svake jedinice proširenja s odgovarajućim gornjim dijelom svake jedinice i kliknite **Sljedeće**. Da biste to učinili možete koristiti serijske brojeve jedinica. Ako čarobnjak u sistemskom planu ne može identificirati neke adaptore, pojavit će se stranica Adaptori.
- 13. Izaberite lokaciju adaptora koju želite identificirati i kliknite **Identificiraj** da biste izabrali s popisa izbora identifikatora za adaptor koji se nalazi na izabranoj lokaciji. Možete također izabrati **Grupiraj slično** za popis adaptora. Ova opcija grupira one adaptore koji imaju sličan skup mogućih šifara komponenti, u jednu grupu, tako da možete izabrati sve članove grupe za identifikaciju. Pojavit će se stranica Identificiraj adaptore.
- 14. Izaberite adaptor s popisa mogućih izbora ili kliknite **Napredno traženje** da biste pronašli adaptore prema FRU, CCIN, broju dijela ili broju svojstva. Ako vam je potrebna pomoć pri pronalaženju FRU, CCIN, broja dijela ili broja svojstva, kliknite **Pomoć** da biste vidjeli upute kako pronaći te informacije pomoću naredbi operativnog sistema.
- 15. Nakon što pronađete adaptor na izabranoj lokaciji, kliknite **OK** da biste se vratili na stranicu Adaptori i identificirali dodatne adaptore, prema potrebi.

**Bilješka:** Čarobnjak briše iz sistemskog plana adaptore koje ne identificirate.

- <span id="page-13-0"></span>16. Kliknite **Sljedeće**. Pojavit će se stranica Sažetak.
- 17. Provjerite da li su informacije na stranici sažetka točne i kliknite **Završetak**. Ako trebate promijeniti bilo koje informacije, kliknite **Natrag** da biste se vratili na relevantne stranice unutar čarobnjaka i napravili promjene. Pojavit će se stranica Rad s planiranim sistemima.

U ovom trenutku ste završili sa SPT čarobnjakom konverzije. SPT preimenuje vašu datoteku originalnog sistemskog plana tako da dodate –converted na kraj originalnog imena datoteke. Sljedeći korak je rukovati porukama koje SPT daje vezano za rezultate konverzije.

**Važno:** Nemojte izaći iz datoteke konvertiranog sistemskog plana dok ne završite rukovanje s porukama. Ako sada zatvorite datoteku sistemskog plana, više ne možete gledati poruke konverzije.

Kad završite s korištenjem čarobnjaka konverzije, morate napraviti dodatne konverzije prije nego plan postane važeći u Alat za planiranje sistema (SPT). Da biste vidjeli poruke iz konverzije i razumjeli što je SPT učinio prilikom konverzije datoteke, kliknite vezu na ime sistemskog plana na stranici Rad s planiranim sistemima. Kad kliknete na ovu vezu, stranica Poruke sistemskog plana pokazuje što je SPT napravio s hardverskim dijelovima koje nije mogao identificirati u vašoj originalnoj datoteci sistemskog plana. Za više informacija o tipu hardvera koji možete očekivati u konvertiranom sistemskom planu, pogledajte "Ogranič[enja konverzije sistemskog plana" na stranici 5.](#page-10-0).

**Važno:** Ako nakon što spremite konvertirane datoteke sistemskog plana iz njih izađete, poruke će se izgubiti, pa nemojte izaći iz konvertirane datoteke dok ne pogledate te poruke.

Poruke koje sadrže *ikonu uskličnika* označavaju da SPT nije mogao identificirati dio originalnog sistemskog plana ili nije mogao interpretirati što s njime činiti. Trebate ručno dodati navedeni dio u konvertirani plan.

Poruke s *ikonom obavijesti* označavaju da je SPT postavio ili konfigurirao jedan dio ovisno o podacima koji su mu bili dostupni. Morate ponovo pregledati te instance da bi bili sigurni da su informacije ispravne.

### **Srodni koncepti**:

["Priprema za konverziju sistemskog plana" na stranici 4](#page-9-0)

Prije konverzije sistemskog plana u format koji koristi Alat za planiranje sistema (SPT) za sistemske planove, morate skupiti neke podatke za upotrebu za vrijeme konverzije.

"Ogranič[enja konverzije sistemskog plana" na stranici 5](#page-10-0)

Možete konvertirati sistemski plan koji ste kreirali na Konzola upravljanja hardverom (HMC) za upotrebu u Alat za planiranje sistema (SPT). Međutim, postoje ograničenja u podacima koje SPT može konvertirati.

### **Rješavanje problema konverzije sistemskog plana**

Kad konvertirate sistemski plan u format koji koristi Alat za planiranje sistema (SPT), možete naići na probleme koje morate riješiti ili bolje razumjeti.

**Problem**: Sistemski plan na Konzola upravljanja hardverom (HMC) nije onoliko detaljan koliko sam očekivao.

**Rješenje**: Sljedeći faktori utječu na količinu podataka koje možete dohvatiti kad kreirate sistemski plan:

- v Tip i razina alata za upravljanje. Većinu podataka možete dohvatiti pomoću HMC na Verziji 7.3.3 ili kasnijoj. Ranije verzije HMC daju manje detaljne informacije za sve upravljane sisteme. Također ne možete dohvatiti nikakve informacije o VIOS opskrbi za POWER7 poslužitelje na ranijim verzijama.
- v Operativna okolina. Možete dohvatiti više podataka za logičke particije koje rade na IBM i, nego za logičke particije koje rade na AIX ili Linux operativnom sistemu.

Osigurajte da ste optimizirali podatke koje skupljate u sistemskom planu kad kreirate plan na HMC.

**Problem**: u konvertiranom planu ne vidim sve dijelove mog hardvera

<span id="page-14-0"></span>**Rješenje**: U ovom trenutku, SPT Čarobnjak za konverziju, možda neće biti u stanju identificirati sav hardver koji je u vašem sistemskom planu. On identificira neke komponente bazirano na informacijama koje ima i zanemaruje ostale ako ih ne može identificirati. Kad dođete do kraja čarobnjaka, možete vidjeti podatke o hardveru kojeg čarobnjak nije mogao identificirati. .

### **Srodni koncepti**:

["Optimiziranje podataka kod kreiranja sistemskog plana na HMC" na stranici 14](#page-19-0) Količina i kvaliteta informacija o hardveru koje HMC može hvatati u novom sistemskom planu može se razlikovati ovisno o verziji HMC i operativne okoline logičke particije za koju skupljate informacije.

"Ogranič[enja konverzije sistemskog plana" na stranici 5](#page-10-0)

Možete konvertirati sistemski plan koji ste kreirali na Konzola upravljanja hardverom (HMC) za upotrebu u Alat za planiranje sistema (SPT). Međutim, postoje ograničenja u podacima koje SPT može konvertirati.

## **Sistemski planovi na HMC**

Možete koristiti sistemske planove s Konzola upravljanja hardverom (HMC) za izvođenje mnogih zadataka upravljanja sistemom.

Možete koristiti sistemske planove s HMC za postizanje sljedećih ciljeva:

- v Sistemski plan koji kreirate možete postaviti bazirano na nekom sistemu kojim upravlja HMC na druge sisteme kojima upravlja HMC, a koji imaju isti hardver kakav je naveden u sistemskom planu. Sva ležišta internih pogona i kablovi eksternog SCSI se moraju kablirati na identičan način i na ciljnom sistemu. Na ovaj način, možete brzo konfigurirati i koristiti druge, slične, sisteme u vašem poslu.
- v Sistemski plan možete eksportirati iz jedne HMC na drugu HMC i koristiti ga za postavljanje na drugim sistemima kojima upravlja ciljna HMC i koji imaju isti hardver i kabliranje kao i u sistemskom planu. U ovom i u prethodnom slučaju, možete koristiti sistemski plan za kreiranje logičkih particija na novim upravljanim sistemima koji još nemaju na sebi kreirane logičke particije.
- v Možete konvertirati sistemski plan koji ste kreirali pomoću HMC za upotrebu na Alat za planiranje sistema (SPT). Međutim, SPT čarobnjak konverzije može konvertirati ograničenu količinu hardverskih informacija iz originalnog sistemskog plana. Koliko čarobnjak može konvertirati zavisi o operativnoj okolini logičke particije i o verziji HMC koju ste koristili za kreiranje sistemskog plana.

Morate koristiti SPT da bi ručno specificirali sve nedostajuće ili nepotpune informacije. Nakon što konvertirate sistemski plan, možete koristiti SPT za uređivanje sistemskog plana za ponovno postavljanje novo dodanih particija. Na primjer, pretpostavimo da ste konvertirali HMC sistemski plan koji sadrži dvije klijentske logičke particije. Možete koristiti SPT za dodavanje druge logičke particije i za specificiranje Ethernet adaptora, Small Computer System Interface (SCSI) diskova i virtualnih Ethernet adaptora za novu particiju. Možete koristiti HMC za ponovno postavljanje promijenjenog sistemskog plana i konfiguriranje nove logičke particije.

Nakon što kreirate ili konvertirate sistemski plan na SPT, možete upotrijebiti HMC za postavljanje sistemskog plana. Međutim, SPT mora uspješno provjeriti taj sistemski plan prije njegovog postavljanja. HMC podržava samo postavljanje sistemskih planova na kojima ste kreirali logičke particije i profile logičkih particija. Ona ne podržava postavljanje sistemskih planova na kojima ste promijenili atribute postojećih logičkih particija i profila logičkih particija. Na primjer, ako koristite SPT za dodavanje logičke particije i dodijelite nedodijeljene resurse toj logičkoj particiji, možete postaviti sistemski plan pomoću HMC. Međutim, ako koristite SPT za premještanje resursa iz neke postojeće logičke particije na novu logičku particiju, ne možete postaviti sistemski plan pomoću HMC.

Za kreiranje logičkih particija sa sistemskog plana, morate najprije izvesti sljedeće zadatke:

- 1. Kreirajte sistemski plan.
- 2. Importirajte sistemski plan (kad je potrebno).
- 3. Ako postavljate sistemski plan koji ste kreirali na SPT, provjerite da su kartice i disk pogoni na ciljnom sistemu na istim lokacijama kakve su navedene u sistemskom planu. Također provjerite da li je kabliranje ležišta disk pogona izvedeno prema uputama. Ove upute možete dobiti pomoću funkcije Izvještaj na SPT.
- 4. Ako postavljate sistemski plan koji ste kreirali pomoću HMC, provjerite da li su hardver i kabliranje na ciljnom sistemu identični onom na izvornom sistemu.
- 5. Postavite sistemski plan.

Nakon što ste kreirali sistemski plan, možete također gledati, brisati i eksportirati sistemski plan. Sljedeća tablica sadrži potpuni pregled zadataka sistemskog plana.

*Tablica 4. Pregled zadataka za sistemske planove*

| Zadatak                          | Pregled                                                                                                    |
|----------------------------------|----------------------------------------------------------------------------------------------------|
| Kreiranje sistemskog plana       | Sistemske planove možete kreirati pomoću bilo koje od sljedećih metoda:                                                                                                    |
|                                  | • Alat za planiranje sistema (SPT)                                                                                                    |
|                                  | SPT vam pomaže u oblikovanju sistema prema vašim potrebama, bez obzira da li želite logički<br>particionirani sistem ili neparticionirani sistem. SPT uključuje funkciju iz Procjenitelja radnog<br>opterećenja koja vam pomaže u kreiranju općenitog sistemskog plana. SPT otvara Procjenitelja<br>radnog opterećenja koji pomaže u skupljanju i integriranju podataka o radnom opterećenju i<br>naprednim korisnicima daje opciju za kreiranje sistemskog plana bez pomoći dodatnih alata.                                                                                               |
|                                  | Konzola upravljanja hardverom (HMC) Web korisničko sučelje                                                                                                    |
|                                  | Možete koristiti HMC za kreiranje sistemskog plana baziranog na konfiguraciji upravljanog<br>sistema i zatim koristiti HMC za postavljanje tog plana na drugi upravljani sistem. Na osnovu<br>konfiguracije logičke particije u sistemskom planu, HMC kreira logičke particije na upravljanom<br>sistemu na kojem postavlja sistemski plan.                                                                                                    |
|                                  | HMC sučelje reda za naredbe                                                                                                    |
|                                  | Možete upotrijebiti mksysplan naredbu za kreiranje sistemskog plana. Nakon što se sistemski<br>plan kreira, možete također koristiti sučelje reda za naredbe za postavljanje tog plana na upravljani<br>sistem. Na osnovu konfiguracije logičke particije u sistemskom planu, HMC kreira logičke particije<br>na upravljanom sistemu na kojem postavlja sistemski plan.                                                                                                    |
| Import sistemskog plana          | Prije nego možete koristiti sistemski plan za kreiranje logičkih particija, mora postojati datoteka<br>sistemskog plana na HMC koja upravlja upravljanim sistemima na kojima želite postaviti sistemski<br>plan. Ako datoteka sistemskog plana ne postoji HMC, morate importirati datoteku na HMC. Možete<br>koristiti HMC Web korisničko sučelje za import datoteke na HMC iz jednog od sljedećih izvora:                                                                                                    |
|                                  | · Učitajte datoteku sistemskog plana iz udaljene konzole (računalo s kojeg daljinski pristupate do<br>HMC)                                                                                                    |
|                                  | · Kopirajte datoteku sistemskog plana na medij (optički disk ili USB pogon), umetnite medij u HMC<br>i importirajte datoteku s medija.                                                                                                    |
|                                  | · Učitajte datoteku sistemskog plana na udaljenu FTP lokaciju.                                                                                                    |
|                                  | Nakon što datoteku sistemskog plana importirate na HMC, možete postaviti sistemski plan iz te<br>datoteke na druge sisteme kojima upravlja HMC.<br>Bilješka: Možete također kreirati sistemski plan pomoću jednog od sljedećih načina:                                                                                                    |
|                                  | · Izvedite cpsysplan naredbu iz HMC sučelja reda za naredbe.                                                                                                    |
|                                  | · Izvedite cpsysplan naredbu iz HMC sučelja reda za naredbe.                                                                                                    |
|                                  | Koristite HMC Web korisničko sučelje.                                                                                                    |
| Postavljanje sistemskog<br>plana | Možete izabrati stupnjevano postavljanje sistemskog plana, gdje se neke logičke particije kreiraju u<br>jednom stupnju, dok se druge logičke particije kreiraju u kasnijim stupnjevima. Međutim, ne možete<br>postaviti sistemski plan na upravljani sistem ako on ima logičke particije koje nisu u sistemskom<br>planu. Ako promijenite dodjele resursa na logičkim particijama koje ste već postavili, napravite iste<br>takve promjene i u sistemskom planu pomoću SPT. Sistemski plan se može uspješno provjeriti tek kad<br>u kasnijim koracima postavite dodatne logične particije. |
|                                  | Kad postavite sistemski plan pomoću HMC Web korisničkog sučelja, HMC provjerava sistemski plan.<br>Upravljani sistem na koji postavljate sistemski plan mora imati hardver, uključujući i kabliranje<br>internog ležišta pogona i kabliranje za eksterni SCSI, identično onom iz sistemskog plana. HMC<br>postavlja sistemski plan na upravljani sistem samo ako je razina sistemskog plana podržana od HMC,<br>format sistemskog plana je važeći i hardver na svakoj postojećoj logičkoj particiji na upravljanom<br>sistemu prolazi provjeru valjanosti.                                 |

*Tablica 4. Pregled zadataka za sistemske planove (nastavak)*

| Zadatak                   | Pregled                                                                                                    |
|---------------------------|----------------------------------------------------------------------------------------------------|
| Eksport sistemskog plana  | Možete koristiti HMC Web korisničko sučelje za eksport datoteke sistemskog plana iz HMC na jednu<br>od sljedećih lokacija:                                                                                                    |
|                           | · Spremite datoteku sistemskog plana na udaljenu konzolu (računalo iz kojeg udaljeno pristupate<br>HMC).                                                                                                    |
|                           | Eksportirajte datoteku sistemskog plana na medij koji je montiran na HMC (kao što su optički<br>diskovi ili USB pogoni).                                                                                                    |
|                           | • Eksportirajte datoteku sistemskog plana na udaljenu FTP lokaciju.                                                                                                    |
| Pogled na sistemski plan  | Sadržaje datoteke sistemskog plana u HMC možete gledati pomoću preglednika sistemskog plana koji<br>je integriran s HMC. Preglednik sistemskog plana koristi navigacijsko stablo i tablice za prikaz<br>informacija iz datoteke sistemskog plana. Uključuje dodatke kao što su dinamičko sortiranje tablice<br>po stupcima i prikaz EADS linija granice. Sistemskim planom možete upravljati pomoću Preglednika<br>sistemskog plana, koristeći zadatak Pogled na sistemski plan ili klikom na ime sistemskog plana. Prije<br>nego možete gledati sistemski plan, kad pokrenete preglednik sistemskog plana, morate upisati vaš<br>HMC korisnički ID i lozinku.<br>Bilješka: Neke poruke, kao što su upute za kabliranje internih ležišta pogona, se mogu vidjeti samo<br>ako koristite Preglednik sistemskog plana u SPT. |
| Ispis sistemskog plana    | Možete koristiti Preglednik sistemskog plana za ispis sistemskog plana kojega ste otvorili u<br>Pregledniku. Ovisno o trenutnom pogledu sistemskog plana, možete ispisati cijeli sistemski plan ili<br>dio sistemskog plana. Za ispis trenutnog pogleda sistemskog plana, u okviru Akcije, Preglednika<br>sistemskog plana, kliknite Ispis.                                                                                                    |
| Brisanje sistemskog plana | Možete izbrisati nepotrebne sistemske planove iz vašeg HMC.                                                                                                    |

### **Srodni koncepti**:

["Alat za planiranje sistema" na stranici 2](#page-7-0)

Alat za planiranje sistema (SPT) vam pomaže u oblikovanju upravljanog sistema koji može podržavati navedeni skup radnih opterećenja.

["Provjera sistemskog plana za HMC" na stranici 25](#page-30-0)

Sistemski plan postavljate na sistem kojim upravlja Konzola upravljanja hardverom (HMC) pomoću čarobnjaka za postavljanje sistemskog plana. Čarobnjak provjerava informacije u sistemskom planu i uspoređuje ih s konfiguracijom upravljanog sistema, prije početka postavljanja.

["Optimiziranje podataka kod kreiranja sistemskog plana na HMC" na stranici 14](#page-19-0)

Količina i kvaliteta informacija o hardveru koje HMC može hvatati u novom sistemskom planu može se razlikovati ovisno o verziji HMC i operativne okoline logičke particije za koju skupljate informacije.

### **Srodni zadaci**:

["Kreiranje sistemskog plana upotrebom HMC" na stranici 12](#page-17-0)

Možete koristiti Konzola upravljanja hardverom (HMC) za kreiranje sistemskog plana, bazirano na postojećoj konfiguraciji sistema i zatim postaviti taj sistemski plan na druge upravljane sisteme.

["Brisanje sistemskog plana s HMC" na stranici 31](#page-36-0)

Uklanjanje sistemskog plana iz Konzola upravljanja hardverom (HMC) ne poništava bilo koje promjene particije ili hardvera koje su se desile ako je specificirani sistemski plan postavljen na upravljanom sistemu.

["Postavljanje sistemskog plana upotrebom HMC" na stranici 23](#page-28-0)

Možete koristiti Konzola upravljanja hardverom (HMC) za postavljanje cijelog ili dijela sistemskog plana na upravljanom sistemu.

["Eksport sistemskog plana iz HMC" na stranici 27](#page-32-0)

Možete eksportirati datoteku sistemskog plana iz Konzola upravljanja hardverom (HMC) na razne tipova medija, udaljene FTP lokacije ili računalo iz kojeg udaljeno pristupate na HMC.

["Import sistemskog plana na HMC" na stranici 20](#page-25-0)

Možete importirati datoteku sistemskog plana na Konzola upravljanja hardverom (HMC) iz različitih tipova medija, udaljene FTP lokacije ili računala s kojeg udaljeno pristupate na HMC. Tada možete postaviti importirani sistemski plan na sistem kojim upravlja HMC.

<span id="page-17-0"></span>["Pregled sistemskog plana na HMC" na stranici 29](#page-34-0)

Za gledanje sistemskog plana možete koristiti Preglednik sistemskog plana na Konzola upravljanja hardverom (HMC).

## **Kreiranje sistemskog plana upotrebom HMC**

Možete koristiti Konzola upravljanja hardverom (HMC) za kreiranje sistemskog plana, bazirano na postojećoj konfiguraciji sistema i zatim postaviti taj sistemski plan na druge upravljane sisteme.

Kad kreirate sistemski plan na HMC, možete postaviti taj sistemski plan i kreirati identične konfiguracije logičkih particija na upravljanim sistemima s identičnim hardverom. Sistemski plan sadrži specifikacije za logičke particije i profile particija za upravljani sistem koji ste koristili kao osnovu za kreiranje sistemskog plana.

Novi sistemski plan također može sadržavati hardverske informacije koje HMC može dobiti od izabranog upravljanog sistema. Međutim, količina informacija o hardveru koje HMC može hvatati za novi sistemski plan se može razlikovati, ovisno o načinu koji HMC koristi za skupljanje hardverskih informacija.

**Bilješka:** Kad koristite HMC Verziju 8, Izdanje 8.1.0 ili kasnije na POWER7 ili POWER8 procesorski baziranim poslužiteljima, sistemski planovi koji su kreirani pomoću HMC ne uključuju informacije za Virtualni I/O poslužitelj (VIOS) opskrbu.

HMC može potencijalno koristiti dvije metode: skupljanje inventara i otkrivanje hardvera. Na primjer, kad koristite otkrivanje hardvera, HMC može otkriti informacije o hardveru koji nije dodijeljen particiji ili koji je dodijeljen neaktivnoj particiji. Dodatno, HMC može koristiti jednu ili obje ove metode za otkrivanje disk informacija za IBM i logičke particije.

Osigurajte da zadovoljavate zahtjeve za korištenje jedne ili obje metode skupljanja inventara i otkrivanja hardvera prije nego kreirate svoj sistemski plan. Pogledajte [Zahtjevi za kreiranje sistemskog plana](#page-18-1) za više informacija.

Da biste kreirali sistemski plan upotrebom Konzola upravljanja hardverom, izvedite sljedeće korake:

1. Izaberite jednu od sljedećih opcija, zavisno o tipu sučelja na Konzola upravljanja hardverom (HMC):

- v Ako koristite HMC klasična sučelje, dovršite sljedeće korake:
	- a. U području navigacije HMC, izaberite **Sistemski planovi**. Otvara se stranica Sistemski planovi.
	- b. U području zadataka izaberite **Kreiranje sistemskog plana**. Otvara se prozor Kreiranje sistemskog plana.
- v HMC klasična sučelje nije podržano na Konzola upravljanja hardverom (HMC) verziji 8.7.0 ili kasnijoj. Funkcije koje su prije bile dostupne u HMC klasična sučelju su sada dostupne u HMC poboljšana+ sučelju. Ako koristite HMC koja je na verziji 8.7.0 ili kasnijoj, izvedite sljedeće korake:
	- a. U navigacijskom okviru kliknite ikonu **HMC upravljanje** .
	- b. Kliknite **Svi sistemski planovi**. Prikazuje se stranica Svi sistemski planovi.
- c. Kliknite **Kreiraj**. Otvara se prozor Kreiranje sistemskog plana.
- 2. Izaberite upravljani sistem koji želite koristiti kao osnovu za novi sistemski plan.
- 3. Upišite ime i opis za novi sistemski plan.
- 4. Opcijsko: Izaberite želite li dohvatiti neaktivne i nedodijeljene hardverske resurse. Ova opcija se javlja samo ako upravljani sistem može otkrivati hardver i opcija je izabrana po defaultu.

**Bilješka:** Ako ne izaberete opciju **Dohvat neaktivnih i nedodijeljenih hardverskih resursa**, HMC ne izvodi otkrivanje hardvera, ali umjesto toga koristi podatke u predmemoriji inventara na sistemu. HMC i dalje obavlja skupljanje inventara i dohvaća informacije hardvera za bilo koje aktivne particije na upravljanom poslužitelju. Rezultirajući, novi sistemski plan sadrži hardverske informacije iz procesa skupljanja inventara i hardverske informacije iz predmemorije inventara hardvera na sistemu.

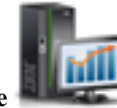

- <span id="page-18-0"></span>5. Opcijsko: Izaberite želite li odmah pogledati sistemski plan nakon što ga HMC kreira.
- 6. Kliknite **Kreiraj**.

**Bilješka:** Ako je vaša HMC na verziji 8.7.0 ili kasnijoj, kliknite **Osvježi** da biste vidjeli novi sistemski plan.

Sada kad imate novi sistemski plan, možete ga eksportirati ili importirati na drugi upravljani sistem i postaviti ga na upravljanom sistemu.

### **Srodni koncepti**:

["Sistemski planovi na HMC" na stranici 9](#page-14-0)

Možete koristiti sistemske planove s Konzola upravljanja hardverom (HMC) za izvođenje mnogih zadataka upravljanja sistemom.

["Optimiziranje podataka kod kreiranja sistemskog plana na HMC" na stranici 14](#page-19-0) Količina i kvaliteta informacija o hardveru koje HMC može hvatati u novom sistemskom planu može se razlikovati ovisno o verziji HMC i operativne okoline logičke particije za koju skupljate informacije.

#### **Srodni zadaci**:

["Brisanje sistemskog plana s HMC" na stranici 31](#page-36-0)

Uklanjanje sistemskog plana iz Konzola upravljanja hardverom (HMC) ne poništava bilo koje promjene particije ili hardvera koje su se desile ako je specificirani sistemski plan postavljen na upravljanom sistemu.

["Postavljanje sistemskog plana upotrebom HMC" na stranici 23](#page-28-0)

Možete koristiti Konzola upravljanja hardverom (HMC) za postavljanje cijelog ili dijela sistemskog plana na upravljanom sistemu.

["Eksport sistemskog plana iz HMC" na stranici 27](#page-32-0)

Možete eksportirati datoteku sistemskog plana iz Konzola upravljanja hardverom (HMC) na razne tipova medija, udaljene FTP lokacije ili računalo iz kojeg udaljeno pristupate na HMC.

["Import sistemskog plana na HMC" na stranici 20](#page-25-0)

Možete importirati datoteku sistemskog plana na Konzola upravljanja hardverom (HMC) iz različitih tipova medija, udaljene FTP lokacije ili računala s kojeg udaljeno pristupate na HMC. Tada možete postaviti importirani sistemski plan na sistem kojim upravlja HMC.

["Pregled sistemskog plana na HMC" na stranici 29](#page-34-0)

Za gledanje sistemskog plana možete koristiti Preglednik sistemskog plana na Konzola upravljanja hardverom (HMC).

### <span id="page-18-1"></span>**Zahtjevi za kreiranje sistemskog plana na HMC**

Da biste koristili Konzola upravljanja hardverom (HMC) za uspješno kreiranje sistemskog plana, trebate osigurati da vaš sistem zadovoljava nekoliko preduvjeta.

Sistemski plan koji kreirate upotrebom HMC V7.3.3 ili novije, sadrži hardverske informacije koje HMC može dobiti iz izabranog upravljanog sistema. Međutim, količina informacija o hardveru koje HMC može hvatati za novi sistemski plan se može razlikovati, ovisno o načinu koji HMC koristi za skupljanje hardverskih informacija.

HMC može potencijalno koristiti dvije metode: skupljanje inventara i otkrivanje hardvera. Na primjer, kad koristite otkrivanje hardvera, HMC može otkriti informacije o hardveru koji nije dodijeljen particiji ili koji je dodijeljen neaktivnoj particiji. Dodatno, HMC može koristiti jednu ili obje ove metode za otkrivanje disk informacija za IBM i logičke particije.

**Bilješka:** Ne možete kreirati sistemske planove na IBM BladeCenter blade poslužiteljima.

Da uspješno kreirate sistemski plan, trebate osigurati da vaš sistem zadovoljava sljedeće zahtjeve:

- v ["Zahtjevi za skupljanje inventara na HMC" na stranici 15](#page-20-0)
- v ["Zahtjevi za otkrivanje hardvera na HMC" na stranici 18](#page-23-0)

<span id="page-19-0"></span>Ako zadovoljite sve zahtjeve, a kreiranje sistemskog plana ne uspije s određenim tipom problema ili ako ne dohvatite tip informacija koje očekujete, pogledajte "Rješ[avanje problema kreiranja sistemskog plana za HMC" na stranici 19](#page-24-0) da bi odredili moguću prirodu problema i moguće akcije koje možete poduzeti da bi riješili problem.

#### **Srodni koncepti**:

"Rješ[avanje problema kreiranja sistemskog plana za HMC" na stranici 19](#page-24-0)

Koristite ove informacije kao pomoć za rješavanje problema na koje možete naići kod kreiranja sistemskog plana pomoću Konzola upravljanja hardverom (HMC) Verzija 7, Izdanje 3.3 i kasnija.

### **Optimiziranje podataka kod kreiranja sistemskog plana na HMC**

Količina i kvaliteta informacija o hardveru koje HMC može hvatati u novom sistemskom planu može se razlikovati ovisno o verziji HMC i operativne okoline logičke particije za koju skupljate informacije.

Podaci koje donosite u Alat za planiranje sistema (SPT) dobri su koliko su dobri podaci koje hvatate kad kreirate vaš sistemski plan.

Sljedeći faktori utječu na kvantitetu informacija hardvera u sistemskom planu kojeg kreirate:

- v Tip i razina alata za upravljanje. Većinu podataka možete dohvatiti upotrebom HMC Verzija 7, Izdanje 3.2 ili kasnije, zato što te HMC verzije imaju dva načina za skupljanje informacija o hardveru. Ranije HMC verzije nemaju iste mogućnosti i daju manje detaljne informacije.
- v Operativna okolina. Možete dohvatiti više podataka za logičke particije koje rade na IBM i, nego za logičke particije koje rade na AIX ili Linux operativnom sistemu.

Ovisno o razini koda vaše HMC, HMC može koristiti različite metode za hvatanje podataka o hardveru na vašem sistemu što je opisano u sljedećoj tablici.

| Način                          | <b>HMC</b> dostupnost                      | Skupljene informacije                                                                                                    |
|--------------------------------|--------------------------------------------|----------------------------------------------------------------------------------------------------|
| Skupljanje inventara           | HMC verzija 7 izdanje 3.0 i novije         | Hardver dodijeljen aktivnim logičkim<br>particijama                                                                                                    |
| Otkrivanje hardvera            | HMC verzija 7 izdanje 3.2 i novija verzija | Hardver dodijeljen neaktivnim logičkim<br>particijama ili hardver koji nije dodijeljen<br>logičkoj particiji                                                                                                    |
| Poboljšano otkrivanje hardvera | HMC Verzija 7 Izdanje 3.3 i kasnija        | Hardver dodijeljen neaktivnim logičkim<br>particijama ili hardver koji nije dodijeljen<br>logičkoj particiji                                                                                                    |
|                                |                                            | Dohvaćene informacije također uključuju<br>SCSI disk pogone na POWER6<br>procesorski baziranim poslužiteljima i<br>kasnijim, za logičke particije koje ne rade<br>na IBM i. Morate pretvoriti sistemski plan<br>u SPT da biste vidjeli te informacije. |

*Tablica 5. Hardverske informacije skupljene u sistemskom planu bazirano na dostupnim načinima skupljanja*

### **Srodni koncepti**:

["Konverzija sistemskog plana" na stranici 3](#page-8-0)

Datoteku sistemskog plana koji ste kreirali pomoću Konzola upravljanja hardverom (HMC) možete konvertirati u format koji koristi Alat za planiranje sistema (SPT).

"Ogranič[enja konverzije sistemskog plana" na stranici 5](#page-10-0)

Možete konvertirati sistemski plan koji ste kreirali na Konzola upravljanja hardverom (HMC) za upotrebu u Alat za planiranje sistema (SPT). Međutim, postoje ograničenja u podacima koje SPT može konvertirati.

"Rješ[avanje problema konverzije sistemskog plana" na stranici 8](#page-13-0)

Kad konvertirate sistemski plan u format koji koristi Alat za planiranje sistema (SPT), možete naići na probleme koje morate riješiti ili bolje razumjeti.

<span id="page-20-0"></span>["Sistemski planovi na HMC" na stranici 9](#page-14-0)

Možete koristiti sistemske planove s Konzola upravljanja hardverom (HMC) za izvođenje mnogih zadataka upravljanja sistemom.

#### **Srodni zadaci**:

["Kreiranje sistemskog plana upotrebom HMC" na stranici 12](#page-17-0) Možete koristiti Konzola upravljanja hardverom (HMC) za kreiranje sistemskog plana, bazirano na postojećoj konfiguraciji sistema i zatim postaviti taj sistemski plan na druge upravljane sisteme.

### **Proces skupljanja inventara na HMC:**

HMC uvijek izvodi skupljanje inventara da bi uhvatila detaljne informacije hardvera koji je dodijeljen aktivnoj logičkoj particiji.

Skupljanje inventara može dohvatiti informacije za PCI kartice i konfiguraciju disk pogona za aktivnu logičku particiju i zapisati te informacije u vaš sistemski plan. Proces skupljanja inventara poboljšava kvalitetu podataka koji su dostupni kad konvertirate sistemski plan u format koji koristi Alat za planiranje sistema (SPT). Međutim, proces također povećava vrijeme potrebno za kreiranje sistemskog plana za nekoliko minuta.

Sljedeća slika prikazuje kako radi skupljanje inventara.

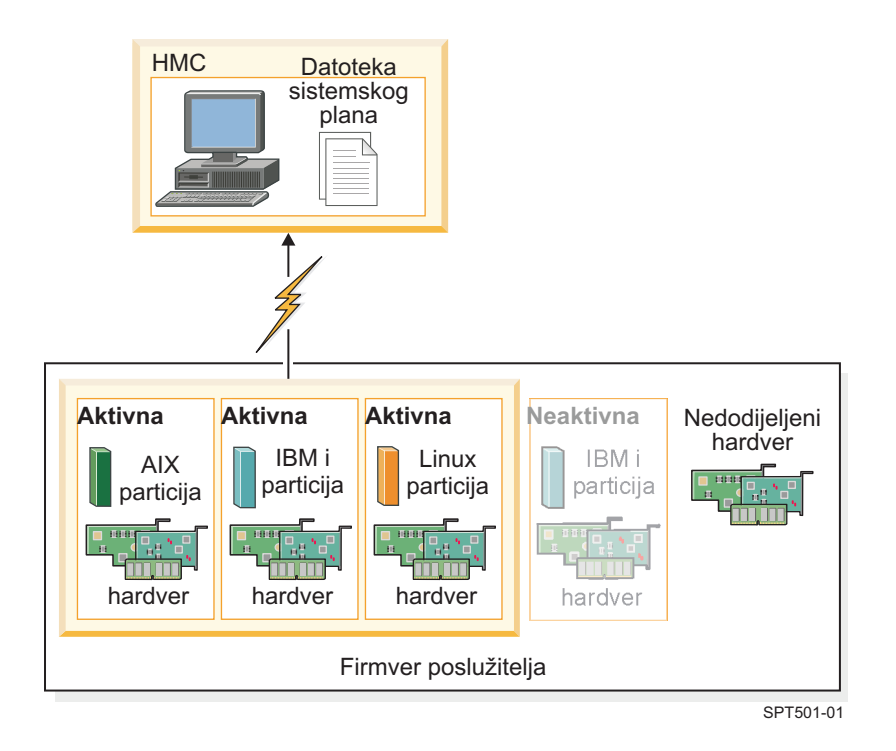

Na ovoj slici se informacije o aktivnim AIX, IBM i i Linux particijama skupljaju i stavljaju u datoteku sistemskog plana na HMC. Proces ne skuplja informacije o hardveru koji je dodijeljen neaktivnoj IBM i particiji i hardveru koji nije dodijeljen toj particiji.

### *Zahtjevi za skupljanje inventara na HMC:*

Zadovoljavanjem zahtjeva za upotrebom procesa skupljanja inventara, možete poboljšati kvalitetu i kvantitetu podataka koje skupite na planu sistema koji kreirate na Konzola upravljanja hardverom (HMC).

Da povećate količinu i tip hardverskih informacija koje proces za skupljanje inventara može skupiti na upravljanom sistemu, osigurajte da ste izveli sljedeće zadatke prije nego kreirate sistemski plan:

- <span id="page-21-0"></span>v Osigurajte da su podaci u predmemoriji inventara na upravljanom sistemu ažurni. Pogledajte [Savjeti za](#page-24-1) [maksimiziranje podataka u sistemskom planu na HMC](#page-24-1) za više informacija.
- v Osigurajte da je upravljani sistem u stanju pripravnosti ili da je uključen.

**Bilješka:** Ne možete kreirati sistemski plan ako je upravljani sistem u stanju isključenja ili stanju obnavljanja.

- v Osigurajte da su sve logičke particije na upravljanom sistemu na kojem planirate bazirati novi sistemski plan aktivirane.
- v Osigurajte da je IBM Instalacijska oprema za Linux operativni sistem napunjena, ako kreirate sistemski plan koji će imati informacije o Linux sistemu ili logičkoj particiji koji rade u Linux okolini. Ova oprema je potrebna tako da sistemi i logičke particije koje se izvode u Linux operativnim okolinama mogu izvesti skupljanje inventara. IBM Instalacijska oprema za Linux operativni sistem je dostupna na Web stranici [IBM Alati za servis i produktivnost.](http://www14.software.ibm.com/webapp/set2/sas/f/lopdiags/installtools/home.html)
- v Osigurajte da imate vezu Kontrola i upravljanje resursima (RMC) između HMC i svake logičke particije. RMC veza je potrebna za proces dohvaćanja inventara. Upotreba RMC-a osigurava da proces skupljanja inventara može uhvatiti još detaljnije hardverske informacije. Bez RMC, proces skupljanja inventara ne može otkriti tipove disk pogona koji su instalirani na upravljanom sistemu.

**Bilješka:** IBM i logičke particije koriste Središnje upravljanje za odgovor na RMC zahtjeve iz HMC. Moguće je da particija ima više od jedne HMC za upravljanje. U ovoj situaciji, ako želite koristiti RMC za kreiranje sistemskog plana, morate osigurati da sistemski plan kreirate iz primarne HMC koja upravlja logičkom particijom, jer sekundarne HMC ne mogu koristiti RMC.

Da osigurate da HMC može koristiti RMC, dovršite sljedeće korake:

- 1. U HMC navigacijskom okviru, izaberite **HMC Upravljanje**.
- 2. U području sadržaja izaberite **Promjena mrežnih postavki**. Pojavit će se prozor Prilagodi mrežne postavke.
- 3. Kliknite **LAN adaptore**, izaberite odgovarajući adaptor s popisa i kliknite **Detalji**.
- 4. Na stranici Osnovne postavke prozora Detalji LAN adaptora, provjerite je li izabrano **Komunikacija particije**.
- 5. Na stranici Postavke vatrozida na popisu Dostupne aplikacije izaberite instance RMC-a i kliknite **Dopusti dolazne**, ako je potrebno.
- 6. Kliknite **OK** da zatvorite prozor Detalji LAN adaptora.
- 7. Kliknite **OK** da zatvorite prozor Prilagodba mrežnih postavki.
- 8. Ponovno pokrenite HMC, ako ste napravili bilo koje promjene na ovim konfiguracijskim postavkama.

Za neke operativne sisteme ćete možda trebati obaviti dodatne korake, da osigurate da se RMC ispravno konfigurira i izvodi. Da bi saznali više o konfiguriranju i upotrebi RMC, pogledajte Web stranicu [Razumijevanje RMC i](http://www.ibm.com/support/knowledgecenter/SGVKBA_3.1.4/com.ibm.rsct314.admin/bl503_undrmc.htm) [upravitelja resursa](http://www.ibm.com/support/knowledgecenter/SGVKBA_3.1.4/com.ibm.rsct314.admin/bl503_undrmc.htm) (http://www.ibm.com/support/knowledgecenter/SGVKBA\_3.1.4/com.ibm.rsct314.admin/ bl503\_undrmc.htm).

### **Proces otkrivanja hardvera na HMC:**

Počevši od Konzola upravljanja hardverom (HMC) verzije 7 izdanja 3.2 i novijim, HMC može koristiti proces otkrivanja hardvera za hvatanje dodatnih informacija iz sistemskog plana o hardveru na upravljanom sistemu.

Neki sistemi imaju sposobnost davanja detaljnijih podataka o svom hardveru u procesu otkrivanja hardvera. Zbog toga možete kreirati sistemski plan s opširnijim informacijama o hardveru. Pomoću procesa otkrivanja hardvera, HMC Verzija 7, Izdanje 3.2 i kasnija, može dohvatiti informacije o hardveru koji nema dodjelu logičkim particijama i o hardveru s dodjelama neaktivnim logičkim particijama.

**Bilješka:** Ako kreirate sistemski plan s namjerom njegovog konvertiranja za upotrebu na Alat za planiranje sistema (SPT), morate koristiti zadnju verziju za HMC za kreiranje sistemskog plana. Na primjer, da biste dobili podatke o konfiguraciji disk pogona koje SPT može uspješno konvertirati u sistemski plan, morate koristiti HMC Verzija 7, Izdanje 3.3 ili kasnije, da bi proces otkrivanja hardvera uhvatio detaljne podatke o konfiguraciji disk pogona.

Dodatno, proces otkrivanja hardvera zapisuje informacije hardverskog inventara u predmemoriju na sistemu. Kad kreirate sistemski plan, predmemorija hardverskog inventara osigurava da je određena količina hardverskih informacija dostupna na sistemu. HMC može koristiti podatke iz te predmemorije kad kreirate sistemski plan radi dobivanja detaljnijih hardverskih informacija za logičke particije koje su aktivne u to vrijeme.

Na sistemu koji može koristiti otkrivanje hardvera, proces otkrivanja hardvera se izvodi uvijek kad je sistem uključen u načinu rada *otkrivanje hardvera*. Kad omogućite tu opciju, sistem se uključuje na poseban način koji izvodi proces otkrivanja hardvera i zapisuje informacije o hardverskom inventaru u sistemsku predmemoriju. Tako skupljene informacije su zatim dostupne za upotrebu kod prikaza podataka za I/O uređaje ili kod kreiranja sistemskog plana.

Možete također izvesti otkrivanje hardvera kod kreiranja sistemskog plana. Ako upravljani sistem može raditi otkrivanje hardvera, stranica Kreiranje sistemskog plana sadrži opciju za izvođenje otkrivanja hardvera. Upotrebom opcije **Dohvat neaktivnih i nedodijeljenih hardverskih resursa**, možete dohvatiti podatke o konfiguraciji hardvera za upravljani sistem, bez obzira na stanje tog hardvera. Prilikom upotrebe ove opcije HMC koristi podatke koje skupi iz ažurirane predmemorije i podatke koje skupi iz procesa skupljanja inventara kao izvor informacija za kreiranje sistemskog plana.

Preporuča se da koristite opciju **Dohvat neaktivnih i nedodijeljenih hardverskih resursa** uvijek kad dodajete ili mijenjate hardver dok se novi ili promijenjeni hardver dealocira iz particije. Inače, ako se novi ili promijenjeni hardver dodjeljuje particiji, koristite ovu opciju za kreiranje sistemskog plana kad je particija neaktivna. Ako to učinite osigurat ćete da je predmemorija inventara najažurnija.

Sljedeća slika prikazuje kako radi proces otkrivanja hardvera kad izaberete ovu opciju.

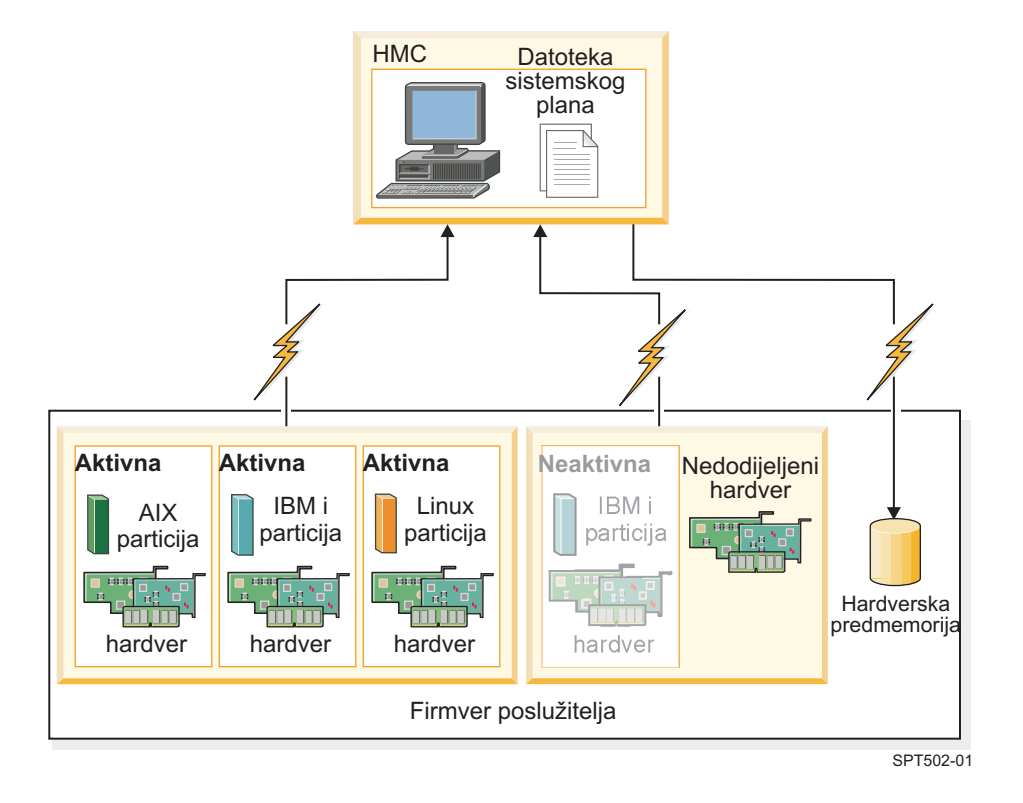

Na slici HMC koristi proces skupljanja inventara za skupljanje informacija o aktivnim particijama i hardverima koji su im pridruženi. HMC koristi otkrivanje hardvera za skupljanje informacija o hardveru koji je dodijeljen neaktivnoj IBM i particiji o nedodijeljenom hardveru na sistemu. HMC zapisuje u sistemski plan sve podatke koji su skupljeni u oba procesa. Podaci koji su skupljeni pomoću otkrivanja hardvera također se zapisuju u predmemoriju inventara na sistemu. HMC koristi oba izvora informacija za kreiranje datoteke sistemskog plana.

Kad kreirate sistemski plan i ne izaberete opciju **Dohvat neaktivnih i nedodijeljenih hardverskih resursa**, HMC ne izvodi otkrivanje novog hardvera. Umjesto toga, HMC koristi podatke iz predmemorije inventara na sistemu. HMC i dalje obavlja skupljanje inventara i dohvaća informacije hardvera za bilo koje aktivne particije na upravljanom

<span id="page-23-0"></span>poslužitelju. Rezultirajući novi sistemski plan sadrži informacije o hardveru koje je HMC dobila za vrijeme skupljanja inventara te informacije o hardveru koje je HMC dobila iz predmemorije inventara na sistemu.

Sljedeća slika prikazuje kako radi proces otkrivanja hardvera kad ne izaberete ovu opciju.

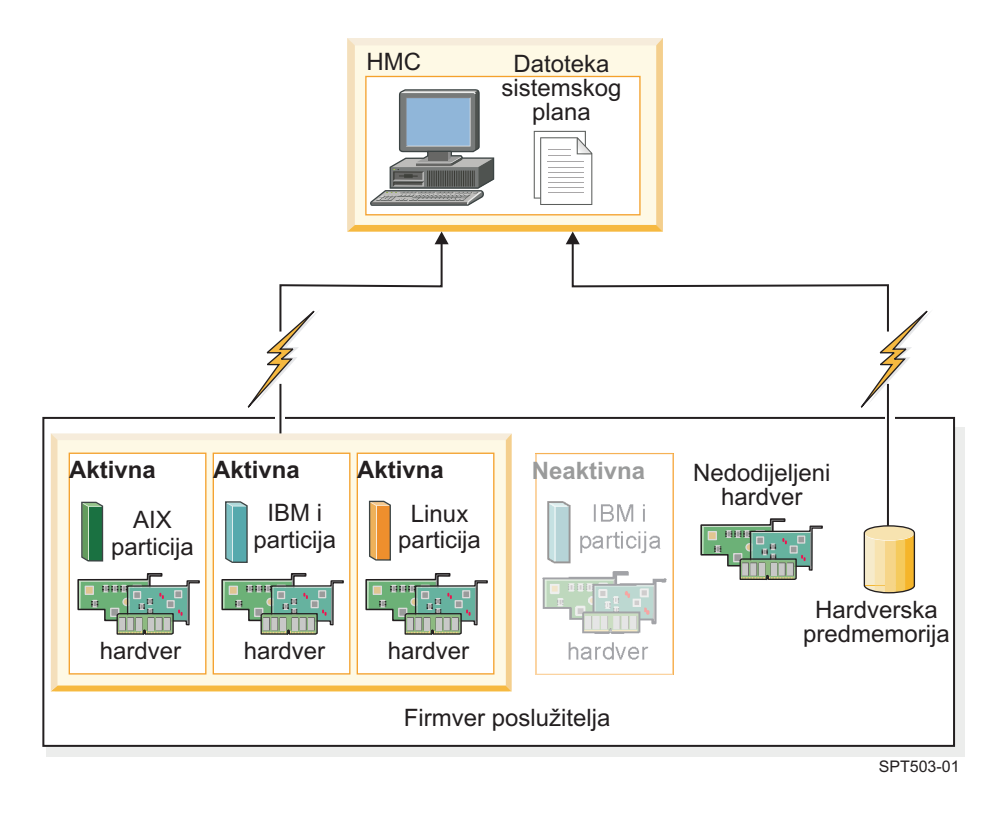

Na slici, HMC koristi proces skupljanja inventara samo za skupljanje informacija o neaktivnim particijama i hardveru koji im je pridružen. HMC dovršava sistemski plan upotrebom hardverskih informacija iz predmemorije inventara za aktivne logičke particije na upravljanom poslužitelju.

### *Zahtjevi za otkrivanje hardvera na HMC:*

Zadovoljavanjem zahtjeva za upotrebe procesa otkrivanja, možete povećati kvalitetu i kvantitetu podataka koje skupljate u sistemskim planovima koje kreirate na Konzola upravljanja hardverom (HMC).

Za upotrebu sposobnosti otkrivanja hardvera kod kreiranja sistemskog plana, trebate izvesti sljedeće zadatke:

- Osigurajte dostupnost od najmanje 0.5 procesora.
- v Osigurajte minimalno 256 MB slobodne memorije ako je dostupna.

**Bilješka:** Ako nemate dostupan minimum procesora ili memorije, možete postići te zahtjeve gašenjem jedne ili više logičkih particija ili dinamičkim podešavanjem postavki za procesor i memoriju za jednu ili više logičkih particija.

v Osigurajte da su sve logičke particije na upravljanom sistemu za koji želite koristiti proces otkrivanja hardvera neaktivne da biste maksimizirali informacije koje proces otkrivanja hardvera može uhvatiti. Ako je logička particija aktivna, proces otkrivanja hardvera ne može uhvatiti nove informacije iz logičke particije i umjesto toga dohvaća informacije o hardveru koji je dodijeljen neaktivnoj logičkoj particiji iz predmemorije inventara hardvera na upravljanom sistemu.

**Bilješka:** Otkrivanje hardvera ne zahtijeva upotrebu Nadgledanja i kontrole resursa (RMC).

v Osigurajte da atribut **Isključi sistem nakon što se isključe sve logičke particije** za upravljani sistem nije izabran. Proces otkrivanja hardvera pokreće particije i isključuje particije da bi skupio informacije. Ako proces otkrivanja

<span id="page-24-0"></span>hardvera isključi particiju koja se jedina izvodi na sistemu, upravljani sistem će se isključiti, a kreiranje sistemskog plana neće uspjeti. Da biste provjerili postavke ovog sistemskog atributa, izvedite sljedeće korake:

- 1. U području navigacije na HMC izaberite **Upravljanje sistemima** > **Poslužitelji**.
- 2. U području Zadaci kliknite **Svojstva**. Otvara se prozor Svojstva za izabrani upravljani sistem.
- <span id="page-24-1"></span>3. Na kartici **Općenito**, provjerite da atribut **Isključi sistem nakon isključivanja svih logičkih particija** nije izabran i kliknite **OK**.

### **Savjeti za povećanje podataka u sistemskom planu na HMC:**

Postavljanjem vašeg sistema za optimiziranje informacija o hardveru koje dohvaćate za sistemski plan koji kreirate pomoću HMC, možete osigurati da će vaš sistemski plan imati najkorisnije informacije.

Postavljanje vašeg sistema za optimizaciju hardverskih informacija koje hvatate za sistemski plan također osigurava da imate najkorisnije moguće informacije o konfiguraciji kad konvertirate sistemski plan za korištenje u Alat za planiranje sistema.

Za osiguranje dobivanja najdetaljnijih i najpotpunijih podataka za vaše sistemske planove, slijedite ove upute:

- 1. Nakon što postavite sav hardver na sistem i provjerite da je kabliranje internog ležišta pogona i za eksterni SCSI ispravno, maksimalno povećajte količinu podataka u predmemoriji inventara i pazite da je ta predmemorija stalno ažurna na upravljanom sistemu. Ovu akciju možete izvesti na jedan od sljedećih načina:
	- v Uključite vaš sistem s izabranom opcijom Otkrivanje hardvera. Izvedite ovu akciju kad uključujete sistem i uvijek kad dodajete, uklanjate ili premještate hardver na vašem sistemu, jer sve takve promjene zahtijevaju isključivanje sistema.
	- v Kad dodajete, uklanjate ili premještate hardver, a takva promjena ne zahtijeva isključivanje sistema, ažurirajte predmemoriju tako da kreirate sistemski plan s izabranom opcijom **Dohvat neaktivnih i nedodijeljenih hardverskih resursa**. Kreirajte sistemski plan kad su logičke particije na koje ste utjecali neaktivne.
- 2. Optimizirajte podatke za vaše logičke particije. Za optimiziranje količine podataka skupljenih za logičke particije slijedite ove korake:
	- a. Osigurajte maksimalnu količinu ažurnih podataka u predmemoriji inventara na upravljanom sistemu, kako je opisano u prvoj uputi.
	- b. Zatim možete aktivirati logičke particije koje želite uključiti u sistemski plan i izvesti zadatak Kreiranje sistemskog plana *bez* upotrebe opcije **Dohvat neaktivnih i nedodijeljenih hardverskih resursa**. Ta akcija osigurava da rezultirajući sistemski plan sadrži najdetaljnije i ažurne informacije za sva hardver i logičke particije na sistemu. Izvedite ovaj zadatak uvijek kad kreirate i aktivirate nove logičke particije.

### **Rješavanje problema kreiranja sistemskog plana za HMC**

Koristite ove informacije kao pomoć za rješavanje problema na koje možete naići kod kreiranja sistemskog plana pomoću Konzola upravljanja hardverom (HMC) Verzija 7, Izdanje 3.3 i kasnija.

Upotrijebite HMC Verzija 7, Izdanje 3.3 ili kasnije verzije za kreiranje sistemskih planova. Te verzije daju najbolju razinu funkcija za dohvat najveće količine najkvalitetnijih podataka s upravljanog sistema.

Proces kreiranja sistemskog plana zapisuje sve poruke, uključujući poruke grešaka u /var/hsc/log/mksysplan.log. Koristite informacije iz ove tablice za određivanje tipa problema koji imate i mogućih rješenja tog problema.

Sljedeća tablica sadrži informacije o rješavanju različitih grešaka na koje možete naići kad kreirate sistemski plan.

*Tablica 6. Problemi i rješenja za kreiranje sistemskog plana*

| Opis problema                                                                                                    | Riešenie                                               |
|----------------------------------------------------------------------------------------------------|--------------------------------------------------------|
| Sistemski plan koji sam kreirao na POWER7 ili POWER8 procesorski Ne možete kreirati sistemski plan s ovim tipom informacija<br>baziranom poslužitelju ne sadrži informacije za VIOS opskrbu za | za POWER7 ili POWER8 procesorski bazirani poslužitelj. |
| logičke particije.                                                                                                    |                                                        |

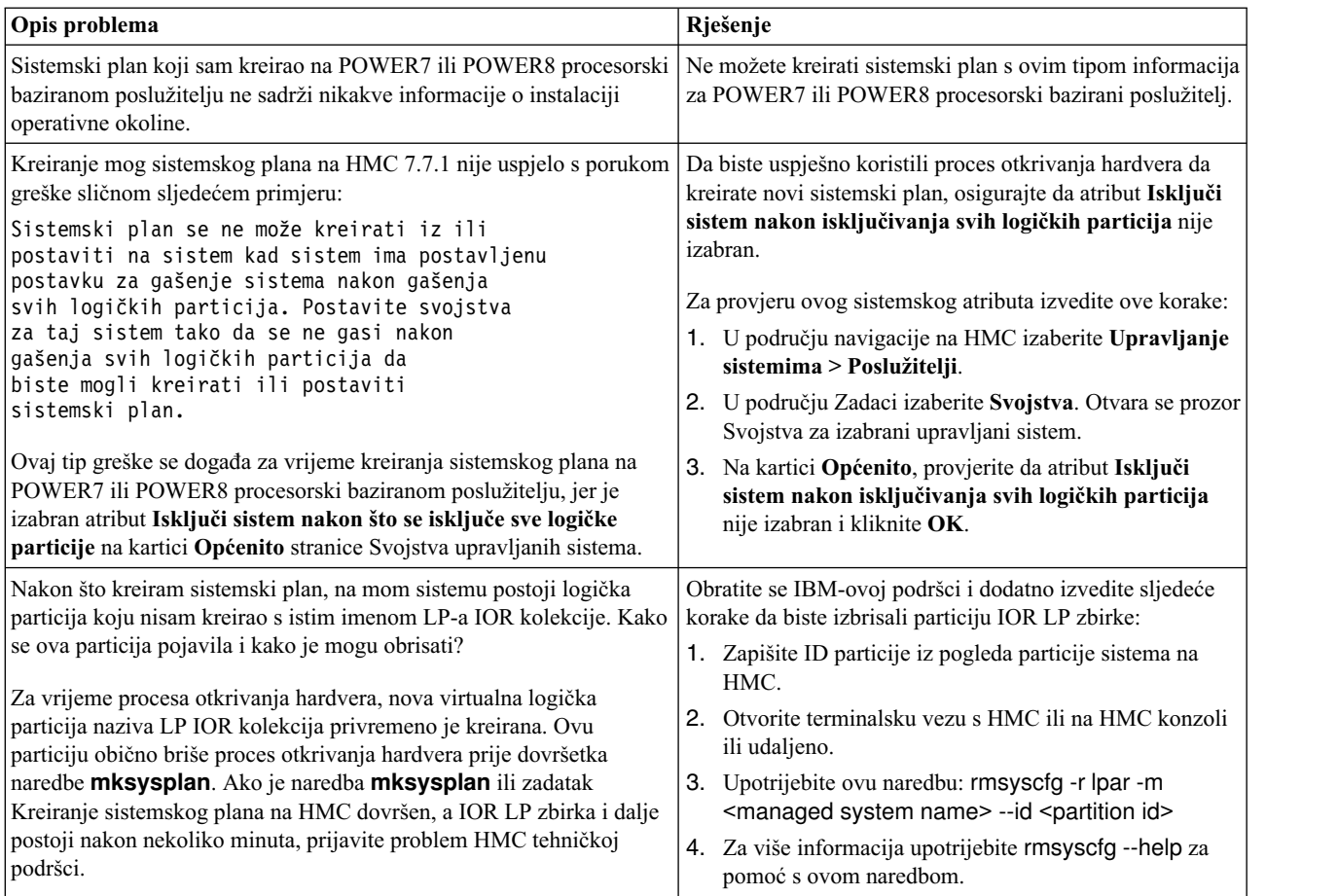

<span id="page-25-0"></span>*Tablica 6. Problemi i rješenja za kreiranje sistemskog plana (nastavak)*

### **Srodni koncepti**:

["Zahtjevi za kreiranje sistemskog plana na HMC" na stranici 13](#page-18-0)

Da biste koristili Konzola upravljanja hardverom (HMC) za uspješno kreiranje sistemskog plana, trebate osigurati da vaš sistem zadovoljava nekoliko preduvjeta.

## **Import sistemskog plana na HMC**

Možete importirati datoteku sistemskog plana na Konzola upravljanja hardverom (HMC) iz različitih tipova medija, udaljene FTP lokacije ili računala s kojeg udaljeno pristupate na HMC. Tada možete postaviti importirani sistemski plan na sistem kojim upravlja HMC.

Možete importirati datoteku sistemskog plana na HMC iz bilo koje od sljedećih lokacija:

- v S računala na kojem udaljeno pristupate na HMC.
- v Iz različitih medija koji su postavljeni na HMC, kao što su optički diskovi ili USB pogoni.
- v S udaljene lokacije korištenjem FTP-a. Za korištenje ove opcije, morate ispuniti sljedeće zahtjeve:
	- HMC mora imati mrežnu vezu na udaljenu lokaciju.
	- FTP poslužitelj mora biti aktivan na udaljenoj lokaciji.
	- Port 21 mora biti otvoren na udaljenoj lokaciji.

**Bilješka:** Ne možete importirati sistemski plan koji ima isto ime na bilo koji sistemski plan koji je dostupan na HMC.

Za import datoteke sistemskog plana morate biti super administrator. Za više informacija o korisničkim ulogama, pogledajte Upravljanje korisnicima i zadacima.

Za import datoteke sistemskog plana na HMC, izvedite sljedeće korake:

- <span id="page-26-0"></span>1. Izaberite jednu od sljedećih opcija, zavisno o tipu sučelja na Konzola upravljanja hardverom (HMC):
	- v Ako koristite HMC klasična sučelje, dovršite sljedeće korake:
		- a. U području navigacije HMC, izaberite **Sistemski planovi**. Otvara se stranica Sistemski plan.
		- b. U području zadataka izaberite **Import sistemskog plana**. Otvara se prozor Import sistemskog plana.
	- v HMC klasična sučelje nije podržano na Konzola upravljanja hardverom (HMC) verziji 8.7.0 ili kasnijoj. Funkcije koje su prije bile dostupne u HMC klasična sučelju su sada dostupne u HMC poboljšana+ sučelju. Ako koristite HMC koja je na verziji 8.7.0 ili kasnijoj, izvedite sljedeće korake:
		- a. U navigacijskom okviru kliknite ikonu **HMC upravljanje** .
		- b. Kliknite **Svi sistemski planovi**. Prikazuje se stranica Svi sistemski planovi.
		- c. Kliknite **Import**. Otvara se prozor Import sistemskog plana.
- 2. Izaberite izvor datoteke sistemskog plana, koju želite importirati. Koristite sljedeću tablicu za dovršavanje odgovarajućih koraka za importiranje sistemskog plana iz izabrane izvorne lokacije datoteke.

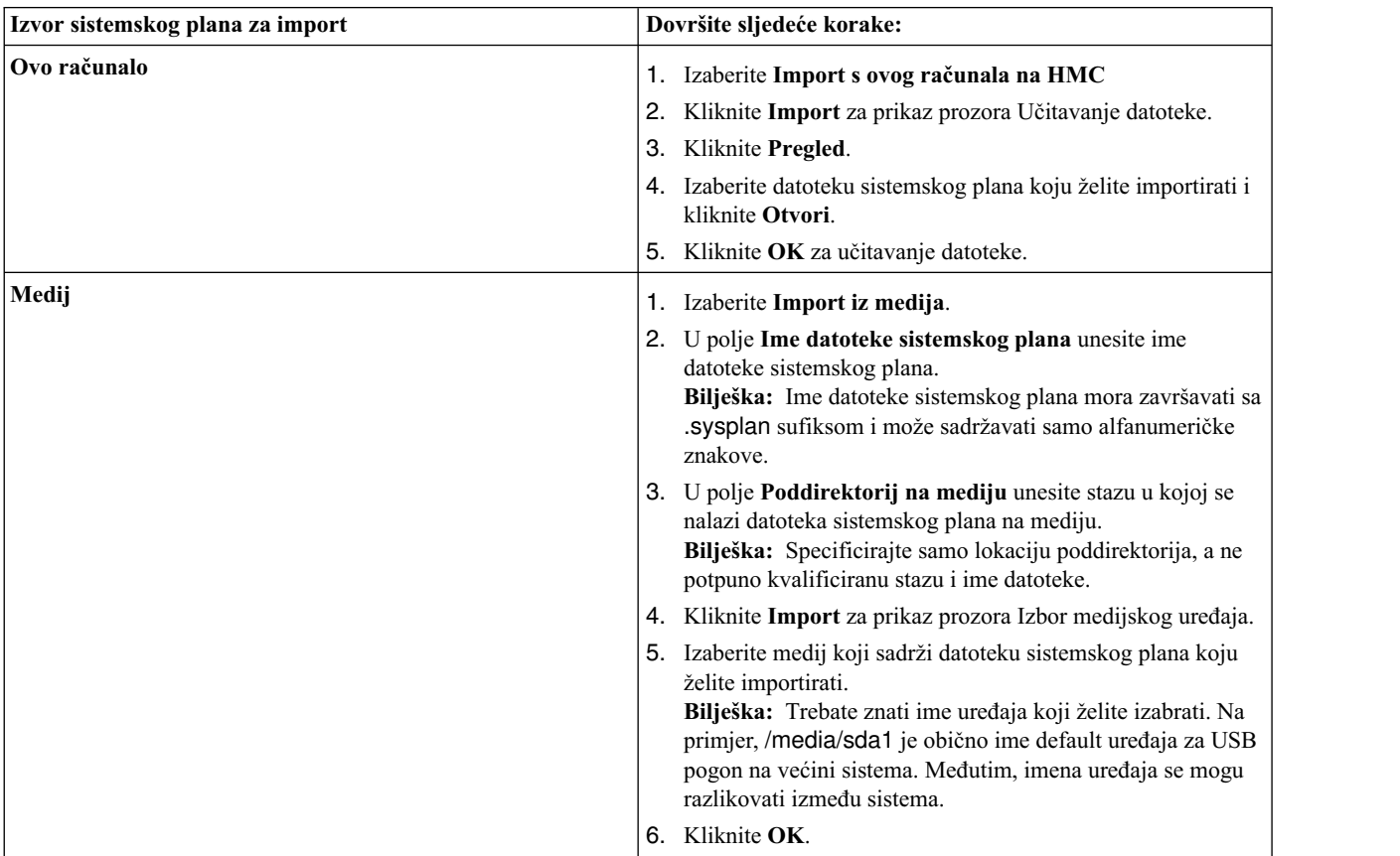

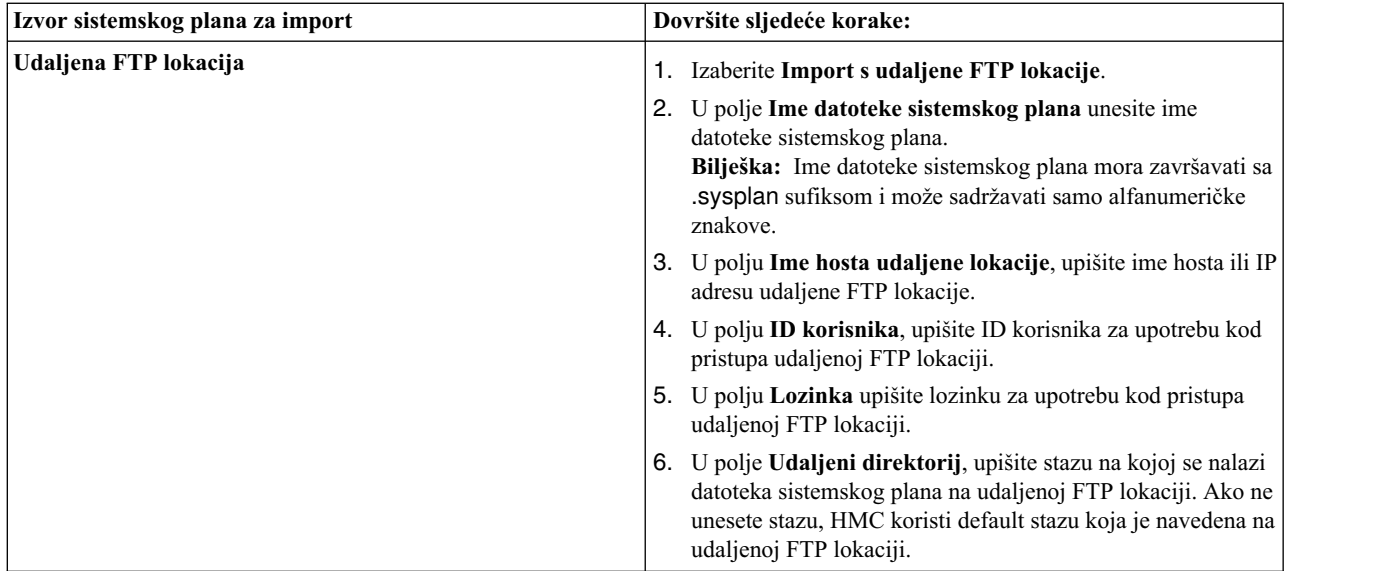

3. Kliknite **Import**. Ako HMC vrati grešku, vratite se na prozor Import sistemskog plana i provjerite da li su informacije koje ste upisali ispravne. Ako je potrebno kliknite **Opoziv**, vratite se na korak [1b.](#page-26-0) i ponovite postupak, uz osiguranje da su informacije koje ste naveli u svakom koraku ispravne.

**Bilješka:** Ako je vaša HMC na verziji 8.7.0 ili kasnijoj, kliknite **Osvježi** da biste vidjeli importirani sistemski plan.

Kad dovršite proces importa datoteke sistemskog plana, možete postaviti sistemski plan iz datoteke sistemskog plana na sistem kojim upravlja HMC. Ako ste importirali datoteku sistemskog plana iz medija, možete skinuti medij upotrebom naredbe **umount** na sučelju reda za naredbe na HMC.

### **Srodni koncepti**:

["Sistemski planovi na HMC" na stranici 9](#page-14-0)

Možete koristiti sistemske planove s Konzola upravljanja hardverom (HMC) za izvođenje mnogih zadataka upravljanja sistemom.

### **Srodni zadaci**:

["Kreiranje sistemskog plana upotrebom HMC" na stranici 12](#page-17-0)

Možete koristiti Konzola upravljanja hardverom (HMC) za kreiranje sistemskog plana, bazirano na postojećoj konfiguraciji sistema i zatim postaviti taj sistemski plan na druge upravljane sisteme.

["Brisanje sistemskog plana s HMC" na stranici 31](#page-36-0)

Uklanjanje sistemskog plana iz Konzola upravljanja hardverom (HMC) ne poništava bilo koje promjene particije ili hardvera koje su se desile ako je specificirani sistemski plan postavljen na upravljanom sistemu.

["Postavljanje sistemskog plana upotrebom HMC" na stranici 23](#page-28-0)

Možete koristiti Konzola upravljanja hardverom (HMC) za postavljanje cijelog ili dijela sistemskog plana na upravljanom sistemu.

["Eksport sistemskog plana iz HMC" na stranici 27](#page-32-0)

Možete eksportirati datoteku sistemskog plana iz Konzola upravljanja hardverom (HMC) na razne tipova medija, udaljene FTP lokacije ili računalo iz kojeg udaljeno pristupate na HMC.

["Pregled sistemskog plana na HMC" na stranici 29](#page-34-0)

Za gledanje sistemskog plana možete koristiti Preglednik sistemskog plana na Konzola upravljanja hardverom (HMC).

### **Srodne informacije**:

Upravljanje HMC korisnicima i zadacima

## <span id="page-28-0"></span>**Postavljanje sistemskog plana upotrebom HMC**

Možete koristiti Konzola upravljanja hardverom (HMC) za postavljanje cijelog ili dijela sistemskog plana na upravljanom sistemu.

Kad postavljate sistemski plan, HMC kreira logičke particije na upravljanom sistemu u skladu sa specifikacijama u sistemskom planu.

Ne trebate postavljati cijeli sistemski plan. Umjesto toga možete djelomično postaviti sistemski plan na ciljni sistem, izborom logičkih particija iz plana koje želite postaviti. Možete ponovno izvesti čarobnjaka Postavljanja sistemskog plana, kasnije i postaviti ostatak logičkih particija iz sistemskog plana.

**Bilješka:** HMC Verzija 7, Izdanje 7.1 i kasnija ne podržavaju Virtualni I/O poslužitelj (VIOS) opskrbu i instalaciju operativne okoline za POWER7 procesorski bazirane poslužitelje, kod postavljanja sistemskog plana.

Prije postavljanja sistemskog plana izvedite sljedeće zadatke:

- v Osigurajte da postoji datoteka sistemskog plana na HMC. Ako datoteka sistemskog plana ne postoji na HMC, morate importirati datoteku sistemskog plana u HMC. Za upute pogledajte ["Import sistemskog plana na HMC" na](#page-25-0) [stranici 20.](#page-25-0)
- v Osigurajte da zadovoljavate sve zahtjeve za postavljanje sistemskog plana.

Za postavljanje sistemskog plana na upravljani sistem pomoću HMC, izvedite sljedeće korake:

- 1. Izaberite jednu od sljedećih opcija, zavisno o tipu sučelja na Konzola upravljanja hardverom (HMC):
	- v Ako koristite HMC klasična sučelje, dovršite sljedeće korake:
		- a. U području navigacije HMC, izaberite **Sistemski planovi**. Otvara se stranica Sistemski planovi.
		- b. U području sadržaja, izaberite sistemski plan koji želite postaviti.
		- c. Izaberite **Zadaci** > **Postavljanje sistemskog plana**. Pokreće se čarobnjak Postavljanje sistemskog plana.
	- v HMC klasična sučelje nije podržano na Konzola upravljanja hardverom (HMC) verziji 8.7.0 ili kasnijoj. Funkcije koje su prije bile dostupne u HMC klasična sučelju su sada dostupne u HMC poboljšana+ sučelju. Ako koristite HMC koja je na verziji 8.7.0 ili kasnijoj, izvedite sljedeće korake:
		- a. U navigacijskom okviru kliknite ikonu **HMC upravljanje** .
		- b. Kliknite **Svi sistemski planovi**. Prikazuje se stranica Svi sistemski planovi.
		- c. U području sadržaja, izaberite sistemski plan koji želite postaviti.
		- d. Izaberite **Akcija** > **Postavljanje**. Pokreće se čarobnjak Postavljanje sistemskog plana.
- 2. Na stranici Dobrodošlice, dovršite sljedeće korake:
	- a. Izaberite datoteku sistemskog plana koja sadrži sistemski plan koji želite postaviti.
	- b. Izaberite upravljani sistem na koji želite postaviti sistemski plan i kliknite **Sljedeće**. Ako sistemski plan ne odgovara upravljanom sistemu na koji želite postaviti plan, čarobnjak prikazuje prozor s tim informacijama. Kliknite **OK** za nastavak ili **Opoziv** za izbor drugog sistemskog plana.

**Bilješka:** Ako datoteka sistemskog plana sadrži više sistemskih planova, čarobnjak sadrži korak, tako da možete izabrati određeni sistemski plan iz datoteke. Čarobnjak ne daje ovaj korak osim ako ne postoji više od jednog sistemskog plana u navedenoj datoteci.

- 3. Na stranici Provjere valjanosti, dovršite sljedeće korake:
	- a. Pričekajte da čarobnjak provjeri valjanost upravljanog sistema i njegovog hardvera za sistemski plan. Obrada provjere valjanosti možete potrajati nekoliko minuta.
	- b. Ako je provjera valjanosti uspješno dovršena, kliknite **Sljedeće**.
	- c. Ako proces provjere ne uspije, ispravite probleme na koje ukazuju poruke grešaka, kliknite **Opoziv** za izlazak iz čarobnjaka i ponovno pokrenite ovaj postupak od početka. Kao pomoć u ispravljanju problema provjere,

<span id="page-29-0"></span>možda ćete htjeti kreirati sistemski plan koji je baziran na trenutnoj konfiguraciji upravljanog sistema. Upotrebom takvog sistemskog plana, možete usporediti sistemski plan koji želite postaviti s trenutnom konfiguracijom upravljanog sistema. To možete napraviti pomoću zadatka Kreiranje sistemskog plana na HMC ili izvođenjem sljedeće naredbe iz HMC reda za naredbe:

**mksysplan** *-m* name\_of\_managed\_system *-f* name\_of\_new\_system\_plan.sysplan

Ta akcija kreira sistemski plan koji možete vidjeti i usporediti sa starim sistemskim planom ako treba dijagnosticirati neke probleme.

- 4. Opcijsko: Na stranici Postavljanje particije, ako ne želite kreirati sve logičke particije, profile particija, tipove virtualnih adaptora ili virtualne adaptore u sistemskom planu, očistite kućice u stupcu **Postavi** pokraj logičkih particija, profila particija, tipova virtualnih adaptore ili virtualnih adaptora koje ne želite kreirati. Virtualni serijski adaptori su potrebni u virtualnim priključnicama 0 i 1 za svaku logičku particiju. Ne možete kreirati logičku particiju ako ne kreirate ove virtualne serijske adaptore.
- 5. Na stranici sažetka, pogledajte redoslijed koraka postavljanja sistema i kliknite **Završetak**. HMC koristi sistemski plan za kreiranje navedenih logičkih particija. Ova obrada može potrajati nekoliko minuta.

### **Srodni koncepti**:

["Sistemski planovi na HMC" na stranici 9](#page-14-0)

Možete koristiti sistemske planove s Konzola upravljanja hardverom (HMC) za izvođenje mnogih zadataka upravljanja sistemom.

["Provjera sistemskog plana za HMC" na stranici 25](#page-30-0)

Sistemski plan postavljate na sistem kojim upravlja Konzola upravljanja hardverom (HMC) pomoću čarobnjaka za postavljanje sistemskog plana. Čarobnjak provjerava informacije u sistemskom planu i uspoređuje ih s konfiguracijom upravljanog sistema, prije početka postavljanja.

### **Srodni zadaci**:

["Kreiranje sistemskog plana upotrebom HMC" na stranici 12](#page-17-0)

Možete koristiti Konzola upravljanja hardverom (HMC) za kreiranje sistemskog plana, bazirano na postojećoj konfiguraciji sistema i zatim postaviti taj sistemski plan na druge upravljane sisteme.

["Brisanje sistemskog plana s HMC" na stranici 31](#page-36-0)

Uklanjanje sistemskog plana iz Konzola upravljanja hardverom (HMC) ne poništava bilo koje promjene particije ili hardvera koje su se desile ako je specificirani sistemski plan postavljen na upravljanom sistemu.

["Eksport sistemskog plana iz HMC" na stranici 27](#page-32-0)

Možete eksportirati datoteku sistemskog plana iz Konzola upravljanja hardverom (HMC) na razne tipova medija, udaljene FTP lokacije ili računalo iz kojeg udaljeno pristupate na HMC.

["Import sistemskog plana na HMC" na stranici 20](#page-25-0)

Možete importirati datoteku sistemskog plana na Konzola upravljanja hardverom (HMC) iz različitih tipova medija, udaljene FTP lokacije ili računala s kojeg udaljeno pristupate na HMC. Tada možete postaviti importirani sistemski plan na sistem kojim upravlja HMC.

["Pregled sistemskog plana na HMC" na stranici 29](#page-34-0)

Za gledanje sistemskog plana možete koristiti Preglednik sistemskog plana na Konzola upravljanja hardverom (HMC).

### **Srodne informacije**:

Upravljanje HMC korisnicima i zadacima

### **Zahtjevi za postavljanje sistemskog plana na HMC**

Da biste koristili Konzola upravljanja hardverom (HMC) za uspješno postavljanje sistemskog plana, trebate osigurati da vaš sistem zadovoljava nekoliko preduvjeta.

Za uspješno postavljanje ili kreiranje sistemskog plana morate osigurati da vaš sistem zadovoljava zahtjeve navedene u sljedećim tablicama.

<span id="page-30-0"></span>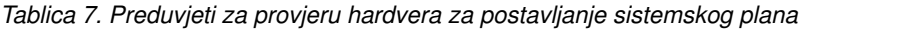

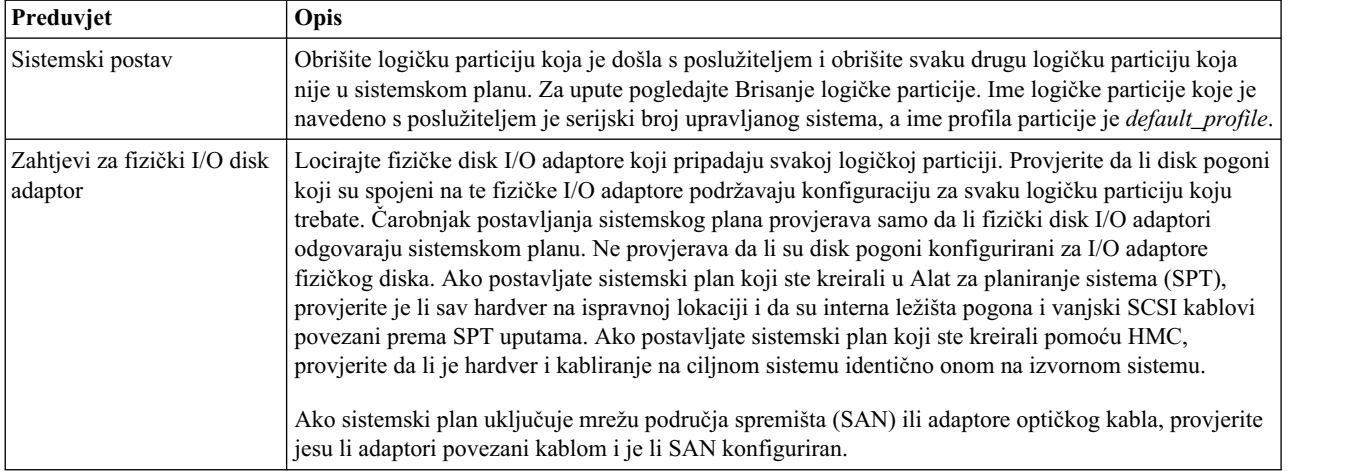

Ako ispunjavate sve navedene preduvjete, a postavljanje sistemskog plana ne uspije zbog određenog tipa problema, pogledajte poglavlja o rješavanju problema da utvrdite moguću prirodu problema i akcije koje možete poduzeti da ih riješite.

### **Srodni koncepti**:

"Rješ[avanje problema postavljanja sistemskog plana za HMC" na stranici 27](#page-32-0)

Koristite sljedeće informacije da lakše riješite probleme na koje možete naići prilikom postavljanja sistemskog plana s Konzola upravljanja hardverom (HMC) verzija 7.3.3 i novije.

### **Provjera sistemskog plana za HMC**

Sistemski plan postavljate na sistem kojim upravlja Konzola upravljanja hardverom (HMC) pomoću čarobnjaka za postavljanje sistemskog plana. Čarobnjak provjerava informacije u sistemskom planu i uspoređuje ih s konfiguracijom upravljanog sistema, prije početka postavljanja.

Čarobnjak postavljanja sistemskog plana provjerava sistemski plan prije postavljanja da bi osigurao da će postavljanje biti uspješno. Čarobnjak provjerava valjanost sistemskog plana u dvije faze. Prva faza procesa provjere valjanosti je provjera valjanosti hardvera. Za vrijeme te faze, čarobnjak provjerava da li procesori, memorija i I/O adaptori koji su dostupni na upravljanom sistemu odgovaraju ili premašuju one koje navodi sistemski plan. Ovaj čarobnjak također provjerava podudara li se položaj hardvera na upravljanom sistemu s položajem hardvera kojeg specificira sistemski plan.

Druga faza procesa provjere valjanosti je provjera valjanosti particije. Za vrijeme ove faze, čarobnjak provjerava da li logičke particije na upravljanom sistemu odgovaraju logičkim particijama u sistemskom planu.

Ako bilo koji korak u provjeri particije ne uspije za sistemski plan, ne uspijeva provjera na cijeli sistemski plan.

### **Srodni koncepti**:

["Sistemski planovi na HMC" na stranici 9](#page-14-0)

Možete koristiti sistemske planove s Konzola upravljanja hardverom (HMC) za izvođenje mnogih zadataka upravljanja sistemom.

"Rješ[avanje problema postavljanja sistemskog plana za HMC" na stranici 27](#page-32-0)

Koristite sljedeće informacije da lakše riješite probleme na koje možete naići prilikom postavljanja sistemskog plana s Konzola upravljanja hardverom (HMC) verzija 7.3.3 i novije.

### **Srodni zadaci**:

["Postavljanje sistemskog plana upotrebom HMC" na stranici 23](#page-28-0)

Možete koristiti Konzola upravljanja hardverom (HMC) za postavljanje cijelog ili dijela sistemskog plana na upravljanom sistemu.

### <span id="page-31-0"></span>**Provjera valjanosti hardvera na HMC:**

Za vrijeme provjere hardvera, HMC uspoređuje podatke o hardveru iz sistemskog plana s postojećim hardverom na upravljanom sistemu radi osiguranja da se sistemski plan može uspješno postaviti na ciljani upravljani sistem.

Kod provjere valjanosti hardvera na upravljanom sistemu, HMC uspoređuje sljedeće informacije za sistemski plan s hardverom dostupnim na udaljenom sistemu:

- v Količine procesora i memorije, uključujući 5250 radno opterećenje komercijalne obrade (5250 CPW), gdje je dostupno
- v Smještaj fizičkog I/O adaptora

Hardver na upravljanom sistemu prolazi provjeru valjanosti ako se podudara s hardverom navedenim u sistemskom planu. Hardver na upravljanom sistemu može sadržavati više resursa nego što je navedeno u sistemskom planu, a provjera ipak može uspjeti. Međutim, hardver na upravljanom sistemu mora u najmanju ruku odgovarati hardveru navedenom u sistemskom planu.

**Bilješka:** S HMC Verzija 7 Izdanje 7.4.0 ili kasnije, Alat za planiranje sistema (SPT) sprema detaljne informacije o I/O adaptorima. Za vrijeme provjere hardvera, ove informacije se koriste za dobivanje točnije provjere hardvera.

Na primjer, sistemski plan specificira poslužitelj s dva procesora, 8 GB memorije i specifični smještaj fizičkih I/O adaptora unutar sistemske jedinice. Poslužitelj koji sadrži dva procesora, 16 GB memorije, podudarno mjesto fizičkih I/O adaptora u sistemskoj jedinici i jedinicu za proširenje s dodatnim fizičkim I/O adaptorima će proći provjeru valjanosti. Poslužitelj koji sadrži 4 GB memorije može uzrokovati da sistem ne prođe provjeru valjanosti. Sistemski plan može također ne proći provjeru valjanosti ako sistemski plan navede jedan tip fizičkog I/O adaptora u priključnici, ali stvarna jedinica sistema ima drugačiji tip fizičkog I/O adaptora u toj priključnici. Međutim, ako sistemski plan specificira praznu priključnicu, provjera dozvoljava da bilo koji tip fizičkog I/O adaptora bude u toj priključnici na stvarnom sistemu.

HMC ne provjerava valjanost pogona diskova koji su pripojeni fizičkim I/O adaptorima u odnosu na pogone diskova koji su navedeni u sistemskom planu. Morate osigurati da pogoni diskova instaliranih na upravljanom sistemu podržavaju željenu konfiguraciju logičkih particija. HMC također ne provjerava kabliranje internog ležišta pogona i kabliranje eksternog SCSI s onim što je navedeno u sistemskom planu koji je kreiran na Alat za planiranje sistema (SPT). Morate ručno provjeriti ove stavke prije nego što počnete primjenjivati sistemski plan. Umetnuti uređaji automatski prolaze provjeru hardvera, zato što su oni umetnuti u sistem i ne mogu se ukloniti.

### **Provjera valjanosti particije na HMC:**

Za vrijeme provjere particije, HMC uspoređuje podatke logičke particije iz sistemskog plana s postojećim logičkim particijama na upravljanom sistemu radi osiguranja da se sistemski plan može uspješno postaviti na ciljani upravljani sistem.

Svaka postojeća logička particija koja se pronađe na upravljanom sistemu se mora pojaviti u sistemskom planu i mora odgovarati sistemskom planu onako kako se on pojavljuje u upravljanom sistemu. Na primjer, hardver na upravljanom sistemu koji referencira stvarna particija se mora podudarati s hardverom koji referencira ta ista particija u sistemskom planu. Kad provjeravate valjanost postojećih logičkih particija, HMC provjerava valjanost sljedećih stavki za tu logičku particiju:

- 1. Da li logička particija u sistemskom planu ima isti ID i ime particije kao i postojeća logička particija navedena u default konfiguraciji.
- 2. Da li postojeća logička particija ima profile particije koji odgovaraju svakom profilu particije navedenom za logičku particiju u sistemskom planu.
- 3. Da li profili particije za postojeće logičke particije sadrže resurse specificirane u odgovarajućim profilima particije u sistemskom planu.
- 4. Da li particija na upravljanom sistemu ima samo one iste virtualne adaptore i tipove adaptora (i da oni koriste iste adaptorske portove), kao što su oni navedeni za particiju u sistemskom planu.

<span id="page-32-0"></span>Na primjer, ako poslužitelj ima postojeću logičku particiju s ID-om 1, HMC proučava logičku particiju u sistemskom planu s ID-om 1. Ako ta logička particija postoji i ima profil particije s nazivom SUPPORT, HMC pretražuje postojeću logičku particiju da bi vidjela da li ona ima profil s nazivom SUPPORT. Ako ima, HMC provjerava da su resursi specificirani u profilu particije SUPPORT na sistemskom planu sadržani u SUPPORT profilu particije u postojećoj logičkoj particiji.

Kad HMC provjerava valjanost profila particije, ona uspoređuje sljedeće resurse u profilima particije:

- v Količine procesora i memorije, uključujući 5250 radno opterećenje komercijalne obrade (5250 CPW), gdje je dostupno
- Dodjele fizičke I/O priključnice

Sljedeći primjeri ilustriraju kako HMC uspoređuje resurse u profilima particije za vrijeme procesa provjere valjanosti da odredi da li je sistemski plan važeći za upravljane sisteme:

- v Ako SUPPORT profil particije na sistemskom planu specificira 2 GB memorije i ako SUPPORT profil particije za postojeću logičku particiju specificira 3 GB memorije, količina memorije je važeća.
- v Ako SUPPORT profil particije na sistemskom planu specificira 4 GB memorije i ako SUPPORT profil particije za postojeću logičku particiju specificira 3 GB memorije, količina memorije nije važeća.
- v Ako je fizička I/O priključnica P1 dodijeljena profilu particije SUPPORT u sistemskom planu, ali ne i SUPPORT profilu particije za postojeću logičku particiju, dodjela fizičke priključnice nije važeća.
- v Ako fizička I/O priključnica P2 nije dodijeljena profilu particije SUPPORT na sistemskom planu, nije bitno da li je priključnica P2 dodijeljena profilu particije SUPPORT za postojeću logičku particiju.

### **Rješavanje problema postavljanja sistemskog plana za HMC**

Koristite sljedeće informacije da lakše riješite probleme na koje možete naići prilikom postavljanja sistemskog plana s Konzola upravljanja hardverom (HMC) verzija 7.3.3 i novije.

Proces postavljanja sistemskog plana zapisuje sve poruke, uključujući poruke grešaka u /var/hsc/log/iqzdtrac.trm datoteku ili u /var/hsc/log/deploy\_validation.log datoteku ako postoje greške provjere valjanosti.

Kad postavljate sistemski plan, proces provjere valjanosti uspoređuje informacije u sistemskom planu s konfiguracijom upravljanog sistema. Neke razlike između plana i sistema mogu rezultirati s hardverskim greškama ili greškama provjere particija. Za uspješno postavljanje sistemskog plana, morate promijeniti sistemski plan ili promijeniti ciljni upravljani sistem.

### **Srodni koncepti**:

["Zahtjevi za postavljanje sistemskog plana na HMC" na stranici 24](#page-29-0)

Da biste koristili Konzola upravljanja hardverom (HMC) za uspješno postavljanje sistemskog plana, trebate osigurati da vaš sistem zadovoljava nekoliko preduvjeta.

["Provjera sistemskog plana za HMC" na stranici 25](#page-30-0)

Sistemski plan postavljate na sistem kojim upravlja Konzola upravljanja hardverom (HMC) pomoću čarobnjaka za postavljanje sistemskog plana. Čarobnjak provjerava informacije u sistemskom planu i uspoređuje ih s konfiguracijom upravljanog sistema, prije početka postavljanja.

## **Eksport sistemskog plana iz HMC**

Možete eksportirati datoteku sistemskog plana iz Konzola upravljanja hardverom (HMC) na razne tipova medija, udaljene FTP lokacije ili računalo iz kojeg udaljeno pristupate na HMC.

Možete eksportirati datoteku sistemskog plana iz HMC u bilo koju od sljedećih lokacija:

- v Na računalo na kojem udaljeno pristupate na HMC.
- v Na medij koji je montiran na HMC (kao što su optički diskovi ili USB pogoni).
- v Na udaljenu lokaciju pomoću FTP-a. To vam dozvoljava da importirate datoteke sistemskog plana na drugu HMC i postavite sistemski plan na upravljanom sistemu s identičnim hardverom. Za korištenje ove opcije, morate ispuniti sljedeće zahtjeve:
- HMC mora imati mrežnu vezu na udaljenu lokaciju.
- FTP poslužitelj mora biti aktivan na udaljenoj lokaciji.
- Port 21 mora biti otvoren na udaljenoj lokaciji.

Za eksport datoteke sistemskog plana morate biti super administrator. Za više informacija o korisničkim ulogama, pogledajte Upravljanje korisnicima i zadacima.

Da biste eksportirali datoteku sistemskog plana koja je pohranjena na HMC, izvedite sljedeće korake:

- <span id="page-33-0"></span>1. Izaberite jednu od sljedećih opcija, zavisno o tipu sučelja na Konzola upravljanja hardverom (HMC):
	- v Ako koristite HMC klasična sučelje, dovršite sljedeće korake:
		- a. U području navigacije HMC, izaberite **Sistemski planovi**. Otvara se stranica Sistemski planovi.
		- b. U području sadržaja izaberite datoteku sistemskog plana koju želite eksportirati.
		- c. Kliknite **Zadaci** i izaberite **Eksport sistemskog plana**. Otvara se prozor Eksport sistemskog plana.
	- v HMC klasična sučelje nije podržano na Konzola upravljanja hardverom (HMC) verziji 8.7.0 ili kasnijoj. Funkcije koje su prije bile dostupne u HMC klasična sučelju su sada dostupne u HMC poboljšana+ sučelju. Ako koristite HMC koja je na verziji 8.7.0 ili kasnijoj, izvedite sljedeće korake:

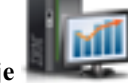

- a. U navigacijskom okviru kliknite ikonu **HMC upravljanje** .
- b. Kliknite **Svi sistemski planovi**. Prikazuje se stranica Svi sistemski planovi.
- c. U području sadržaja izaberite datoteku sistemskog plana koju želite eksportirati.
- d. Kliknite **Akcija** > **Eksport**. Otvara se prozor Eksport sistemskog plana.
- 2. Izaberite odredište eksportiranja na sistemski plan. Koristite sljedeću tablicu za dovršavanje prikladnih koraka za eksportiranje sistemskog plana na izabranu lokaciju datoteke.

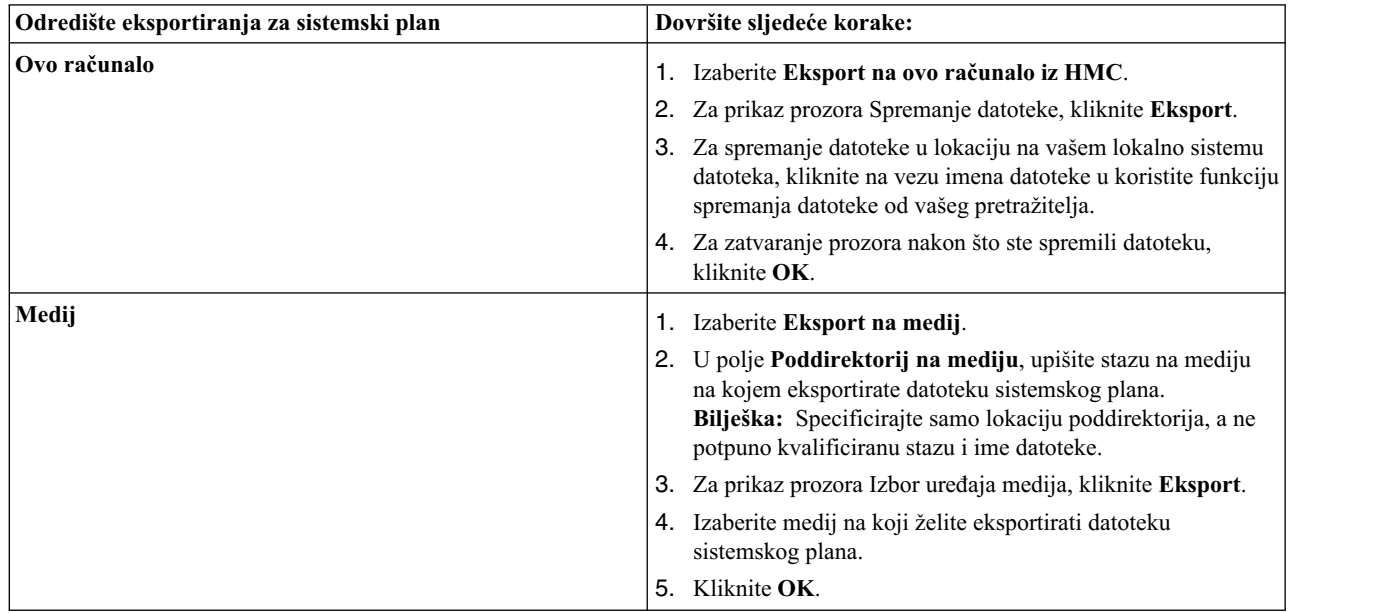

<span id="page-34-0"></span>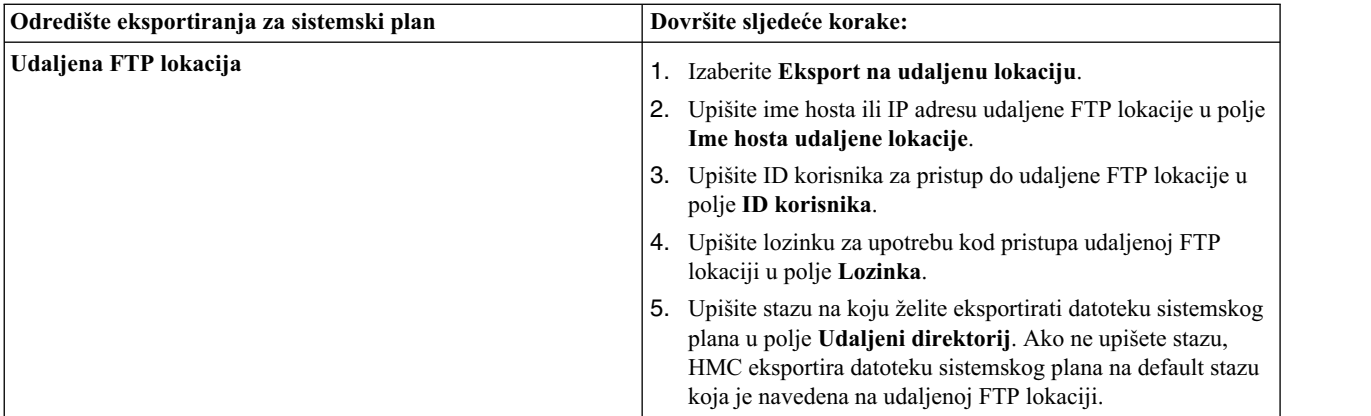

3. Kliknite **Eksport**. Ako HMC vraća grešku, provjerite točnost informacija upisanih u ovaj prozor. Ako je potrebno kliknite **Opoziv**, vratite se na korak [1c.](#page-33-0) i ponovite postupak, uz osiguranje da su informacije koje ste naveli u svakom koraku ispravne.

Ako ste eksportirali datoteku sistemskog plana na medij, možete skinuti medij upotrebom naredbe **umount** na sučelju reda za naredbe na HMC. Zatim možete importirati datoteku sistemskog plana na drugu HMC, tako da možete postaviti sistemski plan na sistemima kojima upravlja druga HMC.

### **Srodni koncepti**:

["Sistemski planovi na HMC" na stranici 9](#page-14-0)

Možete koristiti sistemske planove s Konzola upravljanja hardverom (HMC) za izvođenje mnogih zadataka upravljanja sistemom.

### **Srodni zadaci**:

["Kreiranje sistemskog plana upotrebom HMC" na stranici 12](#page-17-0)

Možete koristiti Konzola upravljanja hardverom (HMC) za kreiranje sistemskog plana, bazirano na postojećoj konfiguraciji sistema i zatim postaviti taj sistemski plan na druge upravljane sisteme.

["Brisanje sistemskog plana s HMC" na stranici 31](#page-36-0)

Uklanjanje sistemskog plana iz Konzola upravljanja hardverom (HMC) ne poništava bilo koje promjene particije ili hardvera koje su se desile ako je specificirani sistemski plan postavljen na upravljanom sistemu.

["Postavljanje sistemskog plana upotrebom HMC" na stranici 23](#page-28-0) Možete koristiti Konzola upravljanja hardverom (HMC) za postavljanje cijelog ili dijela sistemskog plana na upravljanom sistemu.

["Import sistemskog plana na HMC" na stranici 20](#page-25-0)

Možete importirati datoteku sistemskog plana na Konzola upravljanja hardverom (HMC) iz različitih tipova medija, udaljene FTP lokacije ili računala s kojeg udaljeno pristupate na HMC. Tada možete postaviti importirani sistemski plan na sistem kojim upravlja HMC.

"Pregled sistemskog plana na HMC"

Za gledanje sistemskog plana možete koristiti Preglednik sistemskog plana na Konzola upravljanja hardverom (HMC).

### **Srodne informacije**:

Upravljanje HMC korisnicima i zadacima

## **Pregled sistemskog plana na HMC**

Za gledanje sistemskog plana možete koristiti Preglednik sistemskog plana na Konzola upravljanja hardverom (HMC).

Preglednik sistemskog plana koristi navigacijsko stablo i tablice za prikaz informacija iz datoteke sistemskog plana. Preglednik uključuje dinamičku funkciju sortiranja stupaca tablice. Preglednik sistemskog plana se nalazi na HMC i može mu se pristupiti iz HMC. Međutim, morate ponovno unijeti vaš korisnički ID i lozinku prije nego što možete vidjeti sistemski plan.

### **Napomene:**

- v Neke poruke, kao što su upute za kabliranje ležišta internog pogona se mogu vidjeti samo kod upotrebe Preglednika sistemskog plana u SPT.
- v S HMC Verzija 7 Izdanje 7.4.0 ili kasnije, možete vidjeti informacije o jedinicama proširenja, kao što su karakteristike petlji i kablova jedinica za proširenje.

Za pregled sistemskog plana iz HMC izvedite sljedeće korake:

Izaberite jednu od sljedećih opcija, zavisno o tipu sučelja na Konzola upravljanja hardverom (HMC):

- v Ako koristite HMC klasična sučelje, dovršite sljedeće korake:
	- 1. U području navigacije HMC, izaberite **Sistemski planovi**. Otvara se stranica Sistemski planovi.
	- 2. U području sadržaja izaberite sistemski plan koji želite gledati.
	- 3. Kliknite **Zadaci** i izaberite **Pregled sistemskog plana**. Otvara se Preglednik sistemskih planova u posebnom prozoru pretražitelja.

**Bilješka:** Sistemski plan možete također otvoriti u Pregledniku sistemskih planova klikom na ime sistemskog plana.

v HMC klasična sučelje nije podržano na Konzola upravljanja hardverom (HMC) verziji 8.7.0 ili kasnijoj. Funkcije koje su prije bile dostupne u HMC klasična sučelju su sada dostupne u HMC poboljšana+ sučelju.

Ako koristite HMC koja je na verziji 8.7.0 ili kasnijoj, izvedite sljedeće korake:

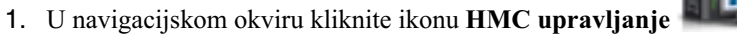

- 2. Kliknite **Svi sistemski planovi**. Prikazuje se stranica Svi sistemski planovi.
- 3. U području sadržaja izaberite sistemski plan koji želite gledati.
- 4. Kliknite **Akcije** > **Pregled**. Otvara se Preglednik sistemskih planova u posebnom prozoru pretražitelja.

### **Srodni koncepti**:

["Sistemski planovi na HMC" na stranici 9](#page-14-0)

Možete koristiti sistemske planove s Konzola upravljanja hardverom (HMC) za izvođenje mnogih zadataka upravljanja sistemom.

### **Srodni zadaci**:

["Kreiranje sistemskog plana upotrebom HMC" na stranici 12](#page-17-0)

Možete koristiti Konzola upravljanja hardverom (HMC) za kreiranje sistemskog plana, bazirano na postojećoj konfiguraciji sistema i zatim postaviti taj sistemski plan na druge upravljane sisteme.

["Brisanje sistemskog plana s HMC" na stranici 31](#page-36-0)

Uklanjanje sistemskog plana iz Konzola upravljanja hardverom (HMC) ne poništava bilo koje promjene particije ili hardvera koje su se desile ako je specificirani sistemski plan postavljen na upravljanom sistemu.

["Postavljanje sistemskog plana upotrebom HMC" na stranici 23](#page-28-0)

Možete koristiti Konzola upravljanja hardverom (HMC) za postavljanje cijelog ili dijela sistemskog plana na upravljanom sistemu.

["Eksport sistemskog plana iz HMC" na stranici 27](#page-32-0)

Možete eksportirati datoteku sistemskog plana iz Konzola upravljanja hardverom (HMC) na razne tipova medija, udaljene FTP lokacije ili računalo iz kojeg udaljeno pristupate na HMC.

["Import sistemskog plana na HMC" na stranici 20](#page-25-0)

Možete importirati datoteku sistemskog plana na Konzola upravljanja hardverom (HMC) iz različitih tipova medija, udaljene FTP lokacije ili računala s kojeg udaljeno pristupate na HMC. Tada možete postaviti importirani sistemski plan na sistem kojim upravlja HMC.

### **Srodne informacije**:

 $\Box$  [Alat za planiranje sistema](http://www.ibm.com/systems/support/tools/systemplanningtool/)

## <span id="page-36-0"></span>**Brisanje sistemskog plana s HMC**

Uklanjanje sistemskog plana iz Konzola upravljanja hardverom (HMC) ne poništava bilo koje promjene particije ili hardvera koje su se desile ako je specificirani sistemski plan postavljen na upravljanom sistemu.

Da uklonite sistemski plan iz HMC, izvedite sljedeće korake:

- 1. Izaberite jednu od sljedećih opcija, zavisno o tipu sučelja na Konzola upravljanja hardverom (HMC):
	- v Ako koristite HMC klasična sučelje, dovršite sljedeće korake:
		- a. U području navigacije HMC, izaberite **Sistemski planovi**. Otvara se stranica Sistemski planovi.
		- b. U području sadržaja izaberite sistemski plan koji želite izbrisati.
		- c. Kliknite **Zadaci** i izaberite **Ukloni sistemski plan**. Otvara se prozor Uklanjanje sistemskog plana.
	- v HMC klasična sučelje nije podržano na Konzola upravljanja hardverom (HMC) verziji 8.7.0 ili kasnijoj. Funkcije koje su prije bile dostupne u HMC klasična sučelju su sada dostupne u HMC poboljšana+ sučelju. Ako koristite HMC koja je na verziji 8.7.0 ili kasnijoj, izvedite sljedeće korake:
		- a. U navigacijskom okviru kliknite ikonu **HMC upravljanje** .
		- b. Kliknite **Svi sistemski planovi**. Prikazuje se stranica Svi sistemski planovi.
		- c. U području sadržaja izaberite sistemski plan koji želite izbrisati.
		- d. Kliknite **Akcija** > **Brisanje**. Otvara se prozor Uklanjanje sistemskog plana.
- 2. Za brisanje sistemskog plana, potvrdite da je sistemski plan onaj koji želite ukloniti i kliknite **Ukloni sistemski plan**.

**Bilješka:** Ako je vaša HMC na verziji 8.7.0 ili kasnijoj, kliknite **Osvježi** da biste vidjeli sistemski plan koji je izbrisan.

### **Srodni koncepti**:

["Sistemski planovi na HMC" na stranici 9](#page-14-0)

Možete koristiti sistemske planove s Konzola upravljanja hardverom (HMC) za izvođenje mnogih zadataka upravljanja sistemom.

### **Srodni zadaci**:

["Kreiranje sistemskog plana upotrebom HMC" na stranici 12](#page-17-0)

Možete koristiti Konzola upravljanja hardverom (HMC) za kreiranje sistemskog plana, bazirano na postojećoj konfiguraciji sistema i zatim postaviti taj sistemski plan na druge upravljane sisteme.

["Postavljanje sistemskog plana upotrebom HMC" na stranici 23](#page-28-0)

Možete koristiti Konzola upravljanja hardverom (HMC) za postavljanje cijelog ili dijela sistemskog plana na upravljanom sistemu.

["Eksport sistemskog plana iz HMC" na stranici 27](#page-32-0)

Možete eksportirati datoteku sistemskog plana iz Konzola upravljanja hardverom (HMC) na razne tipova medija, udaljene FTP lokacije ili računalo iz kojeg udaljeno pristupate na HMC.

["Import sistemskog plana na HMC" na stranici 20](#page-25-0)

Možete importirati datoteku sistemskog plana na Konzola upravljanja hardverom (HMC) iz različitih tipova medija, udaljene FTP lokacije ili računala s kojeg udaljeno pristupate na HMC. Tada možete postaviti importirani sistemski plan na sistem kojim upravlja HMC.

["Pregled sistemskog plana na HMC" na stranici 29](#page-34-0)

Za gledanje sistemskog plana možete koristiti Preglednik sistemskog plana na Konzola upravljanja hardverom (HMC).

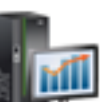

## <span id="page-38-0"></span>**Napomene**

Ove informacije su razvijene za proizvode i usluge koji se nude u SAD.

IBM možda ne nudi proizvode, usluge ili komponente o kojima se raspravlja u ovom dokumentu u drugim zemljama. Posavjetujte se s IBM predstavnikom radi informacija o tome koji proizvodi i usluge su trenutno dostupni u vašem području. Bilo koje upućivanje na IBM proizvod, program ili uslugu nema namjeru tvrditi da se samo taj IBM proizvod, program ili usluga mogu koristiti. Bilo koji funkcionalno ekvivalentan proizvod, program ili usluga koji ne narušava nijedno IBM pravo na intelektualno vlasništvo može se koristiti kao zamjena. Međutim, na korisniku je odgovornost da procijeni i provjeri rad bilo kojeg ne-IBM proizvoda, programa ili usluge.

IBM može imati patente ili molbe za patentiranje na čekanju, koji pokrivaju predmet o kojem se raspravlja u ovom dokumentu. Posjedovanje ovog dokumenta ne daje vam nikakvu licencu za te patente. Upite o licenci možete poslati, u pismenom obliku, na:

*IBM Director of Licensing IBM Corporation North Castle Drive, MD-NC119 Armonk, NY 10504-1785 US*

Za upite o licenci koji se odnose na dvobajtni skup znakova (DBCS), kontaktirajte IBM Intellectual Property Department u vašoj zemlji ili pošaljite pismene upite na:

*Intellectual Property Licensing Legal and Intellectual Property Law IBM JapanLtd. 19-21, Nihonbashi-Hakozakicho, Chuo-ku Tokyo 103-8510, Japan*

INTERNATIONAL BUSINESS MACHINES CORPORATION DAJE OVU PUBLIKACIJU "KAKO JE", BEZ IKAKVIH JAMSTAVA, IZRAVNIH ILI POSREDNIH, UKLJUČUJUĆI, ALI NE OGRANIČAVAJUĆI SE NA, POSREDNA JAMSTVA O NEKRŠENJU, PROÐI NA TRŽIŠTU ILI PRIKLADNOSTI ZA ODREÐENU SVRHU. Neke zemlje ne dozvoljavaju odricanje od izravnih ili posrednih jamstava u određenim transakcijama, zbog toga se ova izjava možda ne odnosi na vas.

Ove informacije mogu sadržavati tehničke netočnosti ili tipografske greške. Povremeno se rade promjene u ovim informacijama i te promjene će biti uključene u nova izdanja publikacije. IBM može napraviti poboljšanja i/ili promjene u proizvodu i/ili programu(ima) opisanim u ovoj publikaciji u bilo koje vrijeme bez upozorenja.

Bilo koje upućivanje u ovim informacijama na ne-IBM Web stranice služi samo kao pomoć i ni na kakav način ne služi za promicanje tih Web stranica. Materijali na tim Web stranicama nisu dio materijala za ovaj proizvod i te Web stranice koristite na vlastiti rizik.

IBM može koristiti ili distribuirati sve informacije koje vi dobavite, na bilo koji način za koji smatra da je prikladan i bez ikakvih obveza prema vama.

Vlasnici licence za ovaj program koji trebaju informacije o njemu radi omogućavanja: (i) razmjene informacija između nezavisno kreiranih programa i drugih programa (uključujući i ovaj) i (ii) uzajamne upotrebe razmijenjenih informacija, trebaju kontaktirati:

*IBM Director of Licensing IBM Corporation North Castle Drive, MD-NC119 Armonk, NY 10504-1785 US*

Takve informacije su dostupne uz određene uvjete i termine, uključujući u nekim slučajevima i plaćanje naknade.

Licencni program opisan u ovom dokumentu i sav licencni materijal koji je uz njega dostupan, IBM isporučuje prema odredbama IBM Korisničkog ugovora, IBM Međunarodnog ugovora za programske licence ili bilo kojeg ekvivalentnog ugovora između nas.

Podaci o performansama i navedeni primjeri klijenata služe samo kao ilustracija. Stvarne performanse se mogu razlikovati, zavisno o specifičnim konfiguracijama i operativnim uvjetima.

Informacije koje se tiču ne-IBM proizvoda su dobivene od dobavljača tih proizvoda, njihovih objavljenih najava ili drugih, javno dostupnih izvora. IBM nije testirao te proizvode i ne može potvrditi točnost izvedbe, kompatibilnost ili bilo koje druge tvrdnje povezane s ne-IBM proizvodima. Pitanja o sposobnostima ne-IBM proizvoda se trebaju uputiti dobavljačima tih proizvoda.

Sve izjave koje se odnose na buduća usmjerenja ili namjere IBM-a su podložne promjenama i mogu se povući bez najave, a predstavljaju samo ciljeve i težnje.

Prikazane cijene su IBM-ove predložene maloprodajne cijene, trenutne su i podložne promjeni bez prethodne obavijesti. Cijene kod prodavača se mogu razlikovati.

Ove informacije su namijenjene samo za planiranje. Ove informacije su podložne promjeni prije nego što opisani proizvodi postanu dostupni.

Ove informacije sadrže primjere podataka i izvještaja koji se koriste u svakodnevnim poslovnim operacijama. Da ih se što bolje objasni, primjeri uključuju imena pojedinaca, poduzeća, robnih marki i proizvoda. Sva ta imena su izmišljena i bilo koja sličnost s imenima i adresama koje se koriste u stvarnim poduzećima je potpuno slučajna.

### AUTORSKO PRAVO LICENCE:

Ove informacije sadrže primjere aplikativnih programa u izvornom jeziku, koji ilustriraju tehnike programiranja na različitim operativnim platformama. Te primjere programa možete kopirati, mijenjati i distribuirati u bilo kojem obliku, bez plaćanja IBM-u, u svrhe razvoja, upotrebe, marketinga ili distribucije aplikativnih programa, u skladu sa sučeljem aplikativnog programiranja za operativnu platformu za koju su primjeri programa napisani. Ti primjeri nisu bili temeljito testirani u svim uvjetima. IBM, zbog toga, ne može jamčiti ili potvrditi pouzdanost, upotrebljivost ili funkcioniranje tih programa. Primjeri programa se daju "KAKO JE", bez bilo kakvih jamstava. IBM nije odgovoran za nikakve štete koje mogu nastati zbog vaše upotrebe tih primjera programa.

Svaka kopija ili bilo koji dio ovih primjera programa ili izvedenih radova mora uključiti napomenu o autorskom pravu, kako slijedi:

© (ime vašeg poduzeća) (godina). Dijelovi ovog koda su izvedeni iz IBM Corp. primjera programa. © Autorsko pravo IBM Corp. \_ unesite godinu ili godine \_.

Ako pregledavate ove informacije kao nepostojanu kopiju, fotografije i ilustracije u boji se možda neće vidjeti.

## <span id="page-40-0"></span>**Funkcije dostupnosti za IBM Power Systems poslužitelje**

Funkcije dostupnosti pomažu korisnicima s invaliditetom, kao što su ograničena pokretljivost ili ograničen vid, da uspješno koriste sadržaje temeljene na informacijskoj tehnologiji.

### **Pregled**

IBM Power Systems poslužitelji imaju četiri glavne funkcije dostupnosti:

- Korištenje samo tipkovnice za rad
- Operacije koje koriste čitač ekrana

IBM Power Systems poslužitelji koriste najnoviji W3C standard [WAI-ARIA 1.0 \(www.w3.org/TR/wai-aria/\)](http://www.w3.org/TR/wai-aria/) za osiguranje usklađenosti s [Odjeljkom 508 za SAD \(www.access-board.gov/guidelines-and-standards/communications](http://www.access-board.gov/guidelines-and-standards/communications-and-it/about-the-section-508-standards/section-508-standards)[and-it/about-the-section-508-standards/section-508-standards\)](http://www.access-board.gov/guidelines-and-standards/communications-and-it/about-the-section-508-standards/section-508-standards) i [Smjernicama za dostupnost Web sadr](http://www.w3.org/TR/WCAG20/)žaja (engl. Web [Content Accessibility Guidelines - WCAG\) 2.0 \(www.w3.org/TR/WCAG20/\)](http://www.w3.org/TR/WCAG20/). Da biste mogli koristiti funkcije dostupnosti, upotrijebite najnovije izdanje čitača ekrana i najnoviji Web pretražitelj koji podržavaju IBM Power Systems poslužitelji.

Online dokumentacija proizvoda za IBM Power Systems poslužitelje u IBM Centru znanja ima omogućene funkcije dostupnosti. Funkcije dostupnosti u IBM Centru znanja su opisane u [Odjeljku o dostupnosti u pomo](http://www.ibm.com/support/knowledgecenter/doc/kc_help.html#accessibility)ći za IBM Centar [znanja \(www.ibm.com/support/knowledgecenter/doc/kc\\_help.html#accessibility\)](http://www.ibm.com/support/knowledgecenter/doc/kc_help.html#accessibility).

### **Navigacija pomoću tipkovnice**

Ovaj proizvod koristi standardne navigacijske tipke.

### **Informacije o sučelju**

Korisnička sučelja IBM Power Systems poslužitelja nemaju sadržaj koji se prikazuje u bljeskovima od 2 do 55 puta u sekundi.

Web korisničko sučelje IBM Power Systems poslužitelja koristi kaskadne stilove za pravilan prikaz sadržaja i osiguranje upotrebljivog korisničkog iskustva. Aplikacija daje korisnicima sa slabijim vidom ekvivalentan način upotrebe postavki prikaza sistema, uključujući način rada s visokim kontrastom. Koristeći postavke uređaja ili Web pretražitelja možete kontrolirati veličinu fonta.

Web korisničko sučelje IBM Power Systems poslužitelja sadrži navigacijske oznake WAI-ARIA koje možete koristiti za brzu navigaciju između funkcionalnih područja aplikacije.

### **Softver dobavljača**

IBM Power Systems poslužitelji uključuju određeni softver dobavljača koji nije pokriven IBM-ovim ugovorom o licenci. IBM ne daje nikakve izjave o funkcijama dostupnosti za te proizvode. Kontaktirajte dobavljača da biste se upoznali s informacijama o dostupnosti njihovih proizvoda.

### **Povezane informacije o dostupnosti**

Osim standardnog IBM-ovog odjela pomoći i Web stranica podrške, IBM daje teleprintersku telefonsku uslugu koja omogućuje osobama sa slabim sluhom ili gluhim osobama da pristupe uslugama prodaje i podrške:

TTY usluga 800-IBM-3383 (800-426-3383) (u Sjevernoj Americi)

Za više informacija o predanosti koju IBM posvećuje dostupnosti, pogledajte [IBM dostupnost \(www.ibm.com/able\)](http://www.ibm.com/able).

## <span id="page-41-0"></span>**Razmatranja o pravilima povjerljivosti**

IBM Softverski proizvodi, uključujući rješenja softvera kao usluga, ("Softverske ponude") mogu koristiti cookieje ili druge tehnologije za skupljanje podataka o upotrebi proizvoda, kao pomoć za poboljšanje rada korisnika, za prilagodbu interakcija s korisnicima ili za druge svrhe. U mnogim slučajevima se ne skupljaju nikakve osobne informacije s tim Softverskim ponudama. Neke od naših Softverskih ponuda možda omogućuju i skupljanje osobnih, prepoznatljivih informacija. Ako ova Softverska ponuda koristi cookieje za skupljanje osobnih informacija, dolje su navedene specifične informacije o načinu korištenja cookieja u ovoj ponudi.

Ova Softverska ponuda ne koristi cookieje ili druge tehnologije za skupljanje osobnih, prepoznatljivih informacija.

Ako konfiguracije postavljene za ovu Softversku ponudu daju vama kao korisniku mogućnost skupljanja osobnih, prepoznatljivih informacija krajnjih korisnika pomoću cookieja i drugih tehnologija, trebate potražiti pravni savjet o zakonima koji se odnose na takvo skupljanje podataka, uključujući i sve zahtjeve za obavještavanje i pristanak.

Za više informacija o upotrebi različitih tehnologija, uključujući cookieje, za ove svrhe, pogledajte IBM Pravila povjerljivosti na<http://www.ibm.com/privacy>i online IBM Izjavu o povjerljivosti na [http://www.ibm.com/privacy/](http://www.ibm.com/privacy/details) [details](http://www.ibm.com/privacy/details) u odjeljcima "Cookieji, Web beaconi i druge tehnologije" i "IBM Izjavu o povjerljivosti za Softverske proizvode i Softver kao usluga" na [http://www.ibm.com/software/info/product-privacy.](http://www.ibm.com/software/info/product-privacy)

## **Informacije o sučelju programiranja**

Ova publikacija Sistemski planovi opisuje sučelja programiranja koja omogućuju korisniku pisanje programa za dobivanje usluga od IBM AIX Verzije 7.2, IBM AIX Verzije 6.1, IBM i 7.3 i Virtual I/O Server Verzije 2.2.6.0.

## **Zaštitni znaci**

IBM, IBM logo i ibm.com su zaštitni znaci ili registrirani zaštitni znaci u vlasništvu International Business Machines Corp. i registrirani su u mnogim zemljama širom svijeta. Ostala imena proizvoda i usluga mogu biti zaštitni znaci IBM-a ili drugih poduzeća. Trenutna lista IBM zaštitnih znakova je dostupna na Webu na [Copyright and trademark](http://www.ibm.com/legal/copytrade.shtml) [information](http://www.ibm.com/legal/copytrade.shtml) na www.ibm.com/legal/copytrade.shtml.

Linux je registrirani zaštitni znak Linus Torvaldsa u Sjedinjenim Državama, drugim zemljama ili oboje.

## **Odredbe i uvjeti**

Dozvole za upotrebu ovih publikacija se dodjeljuju prema sljedećim odredbama i uvjetima.

**Primjenjivost:** Ove odredbe i uvjeti predstavljaju dodatak ostalim odredbama upotrebe iz Web stranica IBM.

**Osobna upotreba:** Možete reproducirati ove publikacije za vašu osobnu, nekomercijalnu upotrebu, uz osiguranje da su sve napomene o vlasništvu sačuvane. Ne smijete distribuirati, prikazivati ili raditi izvedena djela iz ovih publikacija ili bilo kojeg njihovog dijela, bez izričite dozvole IBM-a.

**Komercijalna upotreba:** Možete reproducirati, distribuirati i prikazivati ove publikacije isključivo unutar vašeg poduzeća, uz osiguranje da su sve napomene o vlasništvu sačuvane. Ne smijete raditi izvedena djela iz ovih publikacija ili reproducirati, distribuirati ili prikazivati ove publikacije ili bilo koji njihov dio izvan vašeg poduzeća, bez izričite dozvole IBM-a.

**Prava:** Osim kako je izričito dodijeljeno u ovoj dozvoli, nisu dane nikakve dozvole, licence ili prava, niti izričita niti posredna, na publikacije ili bilo koje podatke, softver ili bilo koje drugo intelektualno vlasništvo sadržano unutar.

IBM rezervira pravo povlačenja ovdje dodijeljenih dozvola, prema vlastitom nahođenju, ako je upotreba publikacija štetna za njegove interese ili je ustanovljeno od strane IBM-a da gornje upute nisu bile ispravno slijeđene.

Ne smijete preuzimati, eksportirati ili ponovno eksportirati ove informacije osim u punoj suglasnosti sa svim primjenjivim zakonima i propisima, uključujući sve zakone i propise o izvozu Sjedinjenih Država.

IBM NE DAJE NIKAKVA JAMSTVA NA SADRŽAJ OVIH PUBLIKACIJA. PUBLIKACIJE SE DAJU "KAKO JE", BEZ IKAKVIH JAMSTAVA, IZRIČITIH ILI POSREDNIH, UKLJUČUJUĆI, ALI NE OGRANIČAVAJUĆI SE NA, POSREDNA JAMSTVA O NEKRŠENJU, PROÐI NA TRŽIŠTU ILI SPOSOBNOSTI ZA ODREÐENU SVRHU.

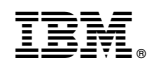

Tiskano u Hrvatskoj